Руководство по установке и настройке 020-001476-02

# Christie HS Series 2K

D13HD2-HS, D13WU2-HS, D16HD-HS D16WU-HS, D20HD-HS, D20WU-HS

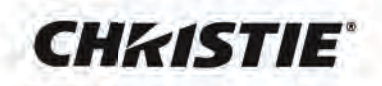

#### **ПРИМЕЧАНИЯ**

#### **АВТОРСКОЕ ПРАВО И ТОВАРНЫЕ ЗНАКИ**

Copyright © 2019 Christie Digital Systems USA Inc. Все права защищены.

Все торговые названия и названия продуктов являются товарными знаками, зарегистрированными товарными знаками или торговыми марками соответствующих владельцев.

#### **ОБЩИЕ СВЕДЕНИЯ**

Мы приложили все усилия, чтобы обеспечить точность информации, однако имеется вероятность внесения в продукт изменений, которые не отражены в этом документе. Компания Christie сохраняет за собой право в любое время вносить изменения в технические характеристики без предварительного уведомления. Устройство имеет типовые эксплуатационные характеристики, которые могут меняться в зависимости от условий, не зависящих от компании Christie, например соблюдение правильного эксплуатационного режима устройства. Эксплуатационные характеристики основаны на информации, доступной на момент печати. Компания Christie не дает никаких гарантий в отношении данного материала, включая, помимо прочего, подразумеваемые гарантии пригодности продукта для использования в конкретных целях. Компания Christie не несет ответственности за любые ошибки, содержащиеся в данном руководстве, а также за случайные или косвенные убытки, ставшие следствием использования этих материалов. Канадское производственное предприятие сертифицировано по стандартам ISO 9001 и 14001.

#### **ГАРАНТИЯ**

На изделия распространяется стандартная, ограниченная определенным сроком, гарантия Christie. Подробные сведения можно получить у дилера Christie или в компании Christie. Дополнительно к другим ограничениям, которые могут быть указаны в стандартной ограниченной гарантии, предоставляемой компанией Christie, гарантия не распространяется на следующие случаи:

- a. Проблемы или повреждения во время транспортировки покупателю или производителю.
- b. Проблемы или повреждения, возникающие при использовании данного устройства с оборудованием сторонних производителей, например, распределительными системами, камерами, DVD-проигрывателями и т. д., а также при использовании данного устройства с устройствами сопряжения сторонних производителей.
- c. Проблемы или повреждения, вызванные ненадлежащим использованием, применением ненадлежащего источника питания, несчастным случаем, пожаром, наводнением, ударом молнии, землетрясением или другим стихийным бедствием.
- d. Проблемы или повреждения, вызванные ненадлежащей установкой или расположением, модификацией устройства авторизованной службой обслуживания и ремонта Christie или обслуживающим персоналом другой компании, отличной от Christie.
- e. Проблемы или повреждения, вызванные эксплуатацией изделия на подвижной платформе или другом транспортном средстве, для которых такое использование изделия не предусмотрено, не модифицировано или не утверждено компанией Christie для данной эксплуатации.
- f. Кроме случаев, где изделие предназначено для эксплуатации вне помещений, проблемы или повреждения, вызванные использованием изделия вне помещений при отсутствии защиты от атмосферных осадков или других неблагоприятных погодных условий, или при эксплуатации в условиях неподходящей температуры окружающей среды, рекомендованный диапазон которой указан в спецификациях для данного изделия.
- g. Дефекты, вызванные нормальным износом или иными причинами в результате нормального старения продукта.

Гарантия не распространяется на любое изделие, на котором серийный номер был удален или стерт. Гарантия также не распространяется на какоелибо изделие, продаваемое торговым посредником конечному пользователю за пределами страны, в которой находится посредник, за исключением случаев, когда (i) у компании Christie открыт офис в стране, где находится конечный пользователь, или (ii) был уплачен требуемый международный гарантийный сбор.

Гарантия не обязывает компанию Christie предоставлять любое гарантийное обслуживание на месте расположения изделия.

#### **ПРОФИЛАКТИЧЕСКОЕ ТЕХНИЧЕСКОЕ ОБСЛУЖИВАНИЕ**

Профилактическое техническое обслуживание играет важную роль в обеспечении продолжительной и безотказной работы устройства. Ненадлежащее выполнение технического обслуживания, а также его выполнение с нарушением сроков, установленных компанией Christie, приведет к аннулированию гарантии.

#### **НОРМАТИВНЫЕ ТРЕБОВАНИЯ**

Данное оборудование было испытано и признано соответствующим ограничениям, установленным для цифровых устройств класса A, согласно Части 15 Правил Федеральной комиссии связи (США). Эти требования установлены с целью обеспечения помехоустойчивости и предотвращения возникновения помех при эксплуатации в условиях коммерческих помещений. Данное устройство генерирует, использует и может излучать энергию высокой частоты, а также, будучи установленным и используемым с отклонением от требований инструкции производителя, может стать источником радиопомех. Эксплуатация устройства в жилых помещениях может привести к созданию радиопомех. В этом случае пользователю потребуется устранить их причину за свой счет.

#### **CAN ICES-3 (A) / NMB-3 (A)**

#### 이 기기는 업무용 (A 급) 으로 전자파적합등록을 한 기기이오니 판매자 또는 사용자는 이점을 주의하시기 바라며 , 가정 외의 지역에서 사용하는 것을 목적으로 합니다 .

#### **ЭКОЛОГИЧЕСКИЕ ТРЕБОВАНИЯ**

Продукт разработан и изготовлен с использованием высококачественных материалов и компонентов, которые можно использовать повторно.

Значок  $\overline{\mathbb{X}}$  указывает на то, что электрическое и электронное оборудование по истечении срока службы следует утилизировать отдельно от бытовых отходов. Правильно утилизируйте продукт в соответствии с местными нормами. В Европейском Союзе имеется отдельная система сбора использованного электрического и электронного оборудования. Берегите окружающую среду!

## **CHKISTIE**

# **Оглавление**

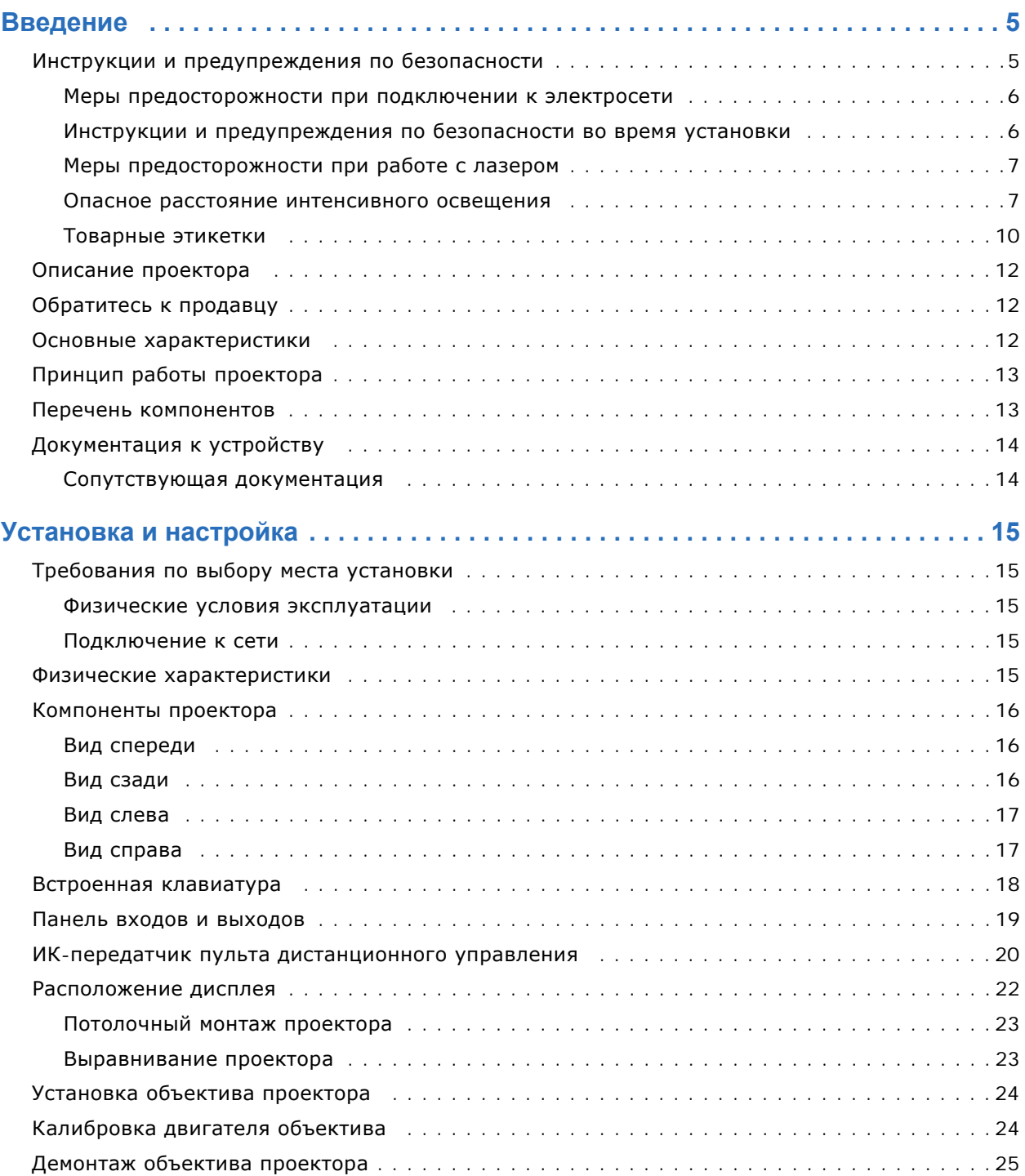

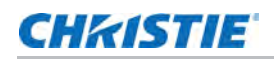

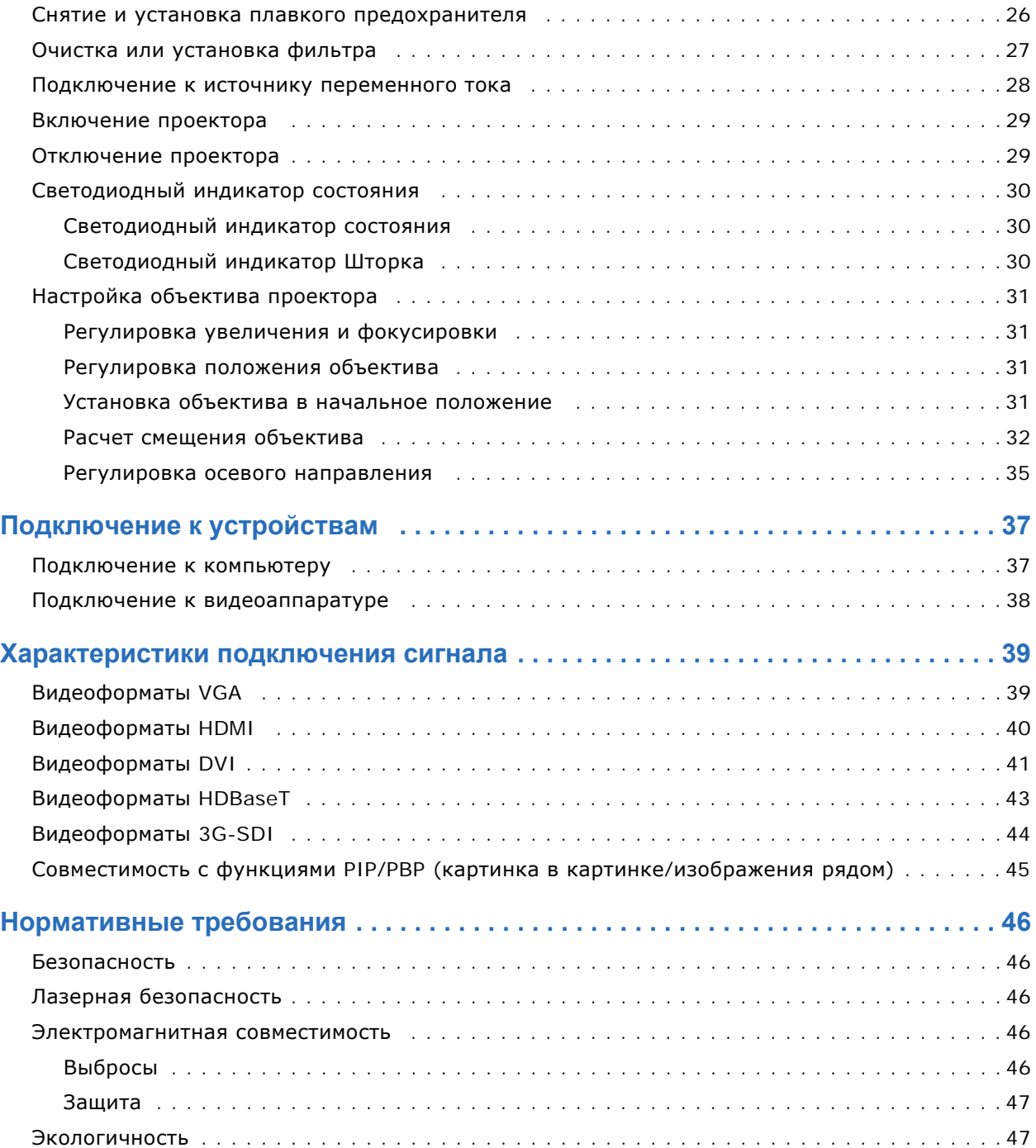

## **CHRISTIE**

# <span id="page-4-0"></span>**Введение**

Данное руководство предназначено для квалифицированных установщиков Christie и обученных операторов проекторов HS Series 2K: D13HD2-HS, D13WU2-HS, D16HD-HS, D16WU-HS, D20HD-HS и D20WU-HS.

Для просмотра полной документации к изделию HS Series 2K и получения технической поддержки посетите веб-сайт *www.christiedigital.com*.

## <span id="page-4-1"></span>**Инструкции и предупреждения по безопасности**

Перед установкой или эксплуатацией проектора ознакомьтесь со всеми инструкциями и предупреждениями по безопасности. Проектор должен работать в окружающей среде, удовлетворяющей диапазону рабочих характеристик. Используйте только принадлежности и/или приспособления, рекомендованные компанией Christie. Если применяются другие принадлежности, это может привести к опасности возникновения пожара, поражения электрическим током или получения травмы. Данный проектор не предназначен для использования в кинотеатрах.

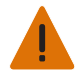

**Предупреждение.** Несоблюдение приведенных ниже предупреждений может привести к смерти или тяжелой травме.

- Не подвергайте устройство воздействию влаги.
- Не эксплуатируйте устройство, на котором отсутствуют крышки.
- Установка устройства должна выполняться в месте с ограниченным доступом, закрытом для лиц без соответствующего разрешения.
- Доступ в эту зону должен предоставляться только специально обученным специалистам, знакомым с предостережениями для места с ограниченным доступом.
- ОПАСНОСТЬ ВОЗНИКНОВЕНИЯ ПОЖАРА! Не подносите руки, одежду и любые горючие материалы к световому лучу проектора.
- ОПАСНОСТЬ ПАДЕНИЯ И ВОЗГОРАНИЯ! Располагайте все кабели так, чтобы они не касались горячих поверхностей и были защищены от различных воздействий и повреждений, если люди на них наступают или передвигают по ним тяжелые предметы.
- ОПАСНОСТЬ ПОРАЖЕНИЯ ЭЛЕКТРИЧЕСКИМ ТОКОМ! Перед установкой, перемещением, обслуживанием, очисткой, извлечением компонентов или открыванием корпуса устройства обязательно отключите его от электросети переменного тока.
- Для безопасного подъема, установки и перемещения устройства требуется не менее четырех человек или подъемное оборудование соответствующего класса.
- ОПАСНОСТЬ ОПТИЧЕСКОГО ИЗЛУЧЕНИЯ! Если проектор не будет использоваться в течение длительного периода времени, всегда отсоединяйте кабель питания от электрической розетки.
- Не устанавливайте какие-либо предметы на кабель питания.
- Следует обеспечить устройству достаточную вентиляцию для защиты от перегревания.

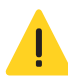

- **Осторожно!** Несоблюдение приведенных ниже предупреждений может привести к травме легкой или средней степени тяжести.
	- Открывать корпус устройства разрешается только квалифицированным специалистам компании Christie.
	- Все процедуры должны выполняться квалифицированными специалистами компании Christie.

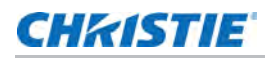

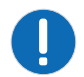

**Уведомление.**Несоблюдение приведенных ниже предупреждений может привести к повреждению оборудования или имущества.

- При установке или перемещении устройства обязательно используйте заглушку отверстия для объектива. Это поможет защитить устройство от попадания грязи.
- Разрешается использовать только чистящие средства, рекомендованные компанией Christie. Все остальные чистящие средства могут привести к повреждению устройства и аннулированию гарантии.

#### <span id="page-5-0"></span>**Меры предосторожности при подключении к электросети**

Перед установкой или эксплуатацией проектора ознакомьтесь со всеми предупреждениями по электробезопасности.

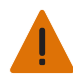

**Предупреждение.** Несоблюдение приведенных ниже предупреждений может привести к смерти или тяжелой травме.

- ОПАСНОСТЬ ВОЗНИКНОВЕНИЯ ПОЖАРА! Не используйте шнур питания, жгут или кабель с признаками повреждений.
- ОПАСНОСТЬ ВОЗНИКНОВЕНИЯ ПОЖАРА ИЛИ ПОРАЖЕНИЯ ЭЛЕКТРИЧЕСКИМ ТОКОМ! Не перегружайте электрические розетки и удлинители.
- ОПАСНОСТЬ ПОРАЖЕНИЯ ЭЛЕКТРИЧЕСКИМ ТОКОМ! Рекомендуется использовать только шнур питания переменного тока, поставляемый в комплекте с проектором или рекомендованный Christie.
- ОПАСНОСТЬ ВОЗНИКНОВЕНИЯ ПОЖАРА И ПОРАЖЕНИЯ ЭЛЕКТРИЧЕСКИМ ТОКОМ! Экспуатация устройства запрещена, если шнур питания, электрическая розетка и штепсельная вилка не соответствуют местным стандартам электробезопасности.
- ОПАСНОСТЬ ПОРАЖЕНИЯ ЭЛЕКТРИЧЕСКИМ ТОКОМ! Экспуатация устройства запрещена, если характеристики сети переменного тока не соответствуют значениям напряжения и тока, указанным на лицензионной табличке.
- ОПАСНОСТЬ ПОРАЖЕНИЯ ЭЛЕКТРИЧЕСКИМ ТОКОМ! Шнур питания переменного тока разрешается включать только в заземленную розетку.
- ОПАСНОСТЬ ПОРАЖЕНИЯ ЭЛЕКТРИЧЕСКИМ ТОКОМ! Перед установкой, перемещением, обслуживанием, очисткой, извлечением компонентов или открыванием корпуса устройства обязательно отключите его от электросети переменного тока.
- Устанавливайте устройство в месте с легкодоступной электрической розеткой.

## <span id="page-5-1"></span>**Инструкции и предупреждения по безопасности во время установки**

Перед установкой проектора ознакомьтесь со всеми инструкциями и предупреждениями по безопасности.

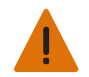

**Предупреждение.** Несоблюдение приведенных ниже предупреждений может привести к смерти или тяжелой травме.

• При подключении к системам питания ИТ появляется сильный ток утечки.

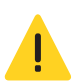

**Осторожно!** Несоблюдение приведенных ниже предупреждений может привести к травме легкой или средней степени тяжести.

- ОПАСНОСТЬ ПОРАЖЕНИЯ ЭЛЕКТРИЧЕСКИМ ТОКОМ И ОЖОГОВ! При работе с внутренними компонентами соблюдайте осторожность.
- Только квалифицированным специалистам компании Christie разрешается использовать инструменты из комплекта инструментов.

## <span id="page-6-0"></span>**Меры предосторожности при работе с лазером**

Данный проектор относится к лазерным устройствам класса 1 группы риска 3 в соответствии со стандартами IEC 60825-1:2014 и IEC 62471-5:2015. Перед установкой или эксплуатацией проектора ознакомьтесь со всеми инструкциями и предупреждениями по безопасности.

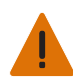

**Предупреждение.** Несоблюдение приведенных ниже предупреждений может привести к смерти или тяжелой травме.

- ОПАСНОСТЬ ПОСТОЯННОЙ/ВРЕМЕННОЙ СЛЕПОТЫ! Находиться в зоне прямого воздействия луча запрещено.
- ОПАСНОСТЬ ЛАЗЕРНОГО ИЗЛУЧЕНИЯ! Проектор оснащен встроенным лазерным модулем класса 4. Дизассемблирование и модификации лазерного модуля строго запрещены.
- Данное устройство может являться источником опасного оптического излучения.
- Выполнение сборки, установки и обслуживания лазерной проекционной системы Christie разрешено только квалифицированным специалистам Christie, обладающим знаниями об опасных факторах, свзанных с использованием лазера, высоким напряжением и высокой температурой, излучаемой устройством.
- Не смотрите прямо в объектив проектора при включенном источнике света. Чрезмерно высокая яркость может стать причиной потери зрения.
- Не эксплуатируйте устройство, на котором отсутствуют крышки.

#### <span id="page-6-1"></span>**Опасное расстояние интенсивного освещения**

Проектор относится к Группе риска 3 согласно стандарту IEC 62471-5:2015 в связи с тем, что он может являться источником опасного оптического и теплового излучения.

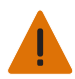

**Предупреждение.** Несоблюдение приведенных ниже предупреждений может привести к смерти или тяжелой травме.

- ОПАСНОСТЬ ПОСТОЯННОЙ/ВРЕМЕННОЙ СЛЕПОТЫ! Находиться в зоне прямого воздействия луча запрещено.
- ОПАСНОСТЬ ПОСТОЯННОЙ/ВРЕМЕННОЙ СЛЕПОТЫ! Операторы должны управлять доступом к лучу в пределах опасного расстояния либо устанавливать устройство так, чтобы исключить воздействие на зрение зрителей, находящихся на опасном расстоянии. Опасная зона должна находиться на расстоянии не менее 3,0 метров от пола. Кроме того, расстояние по горизонтали до опасной зоны должно составлять не менее 2,5 метров.
- КРИТИЧЕСКАЯ ЯРКОСТЬ! Не ставьте отражающие предметы на пути светового луча устройства.

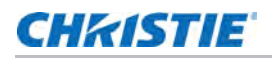

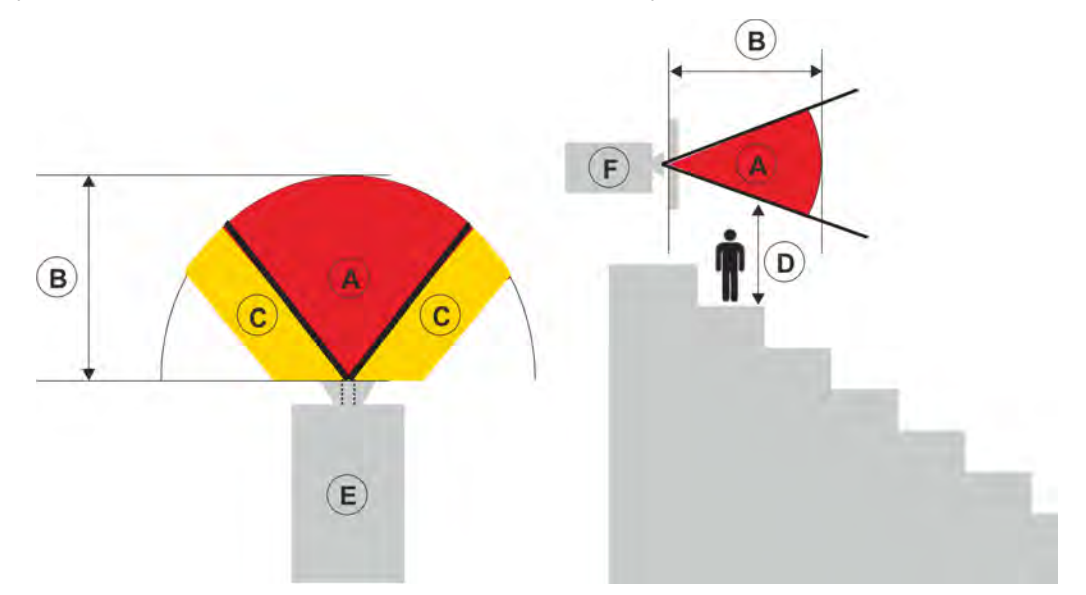

На следующей схеме показаны опасные зоны оптического излучения и повреждения кожных покровов.

- А—Опасная зона. Область пространства, в которой мощность проекционного луча от проектора с лазерной подсветкой превышает ограничения, установленные для группы риска 2. Яркость света может стать причиной травмы глаз в результате мгновенного или кратковременного воздействия (до того, как человек сможет отвести взгляд от источника света). Освещение может вызывать ожоги на коже.
- B—Опасное расстояние. Операторы должны управлять доступом к лучу в пределах опасного расстояния либо устанавливать устройство так, чтобы исключить воздействие на зрение зрителей, находящихся на опасном расстоянии.
- C—Запретная зона. Расстояние запретной зоны по горизонтали должно составлять не менее 2,5 метров.
- D— Расстояние до опасной зоны по вертикали. Опасная зона должна находиться на расстоянии не менее 3,0 метров от пола.
- E—Вид проектора сверху.
- F—Вид проектора сбоку.

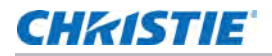

В следующей таблице представлен перечень опасных расстояний для объектива проектора Christie с фокусировкой в самом опасном положении.

Для США и других стран установлены следующие опасные расстояния на базе документа IEC 62471- 5:2015 *Фотобиологическая безопасность ламп и ламповых систем- часть 5: Проекционные аппараты*:

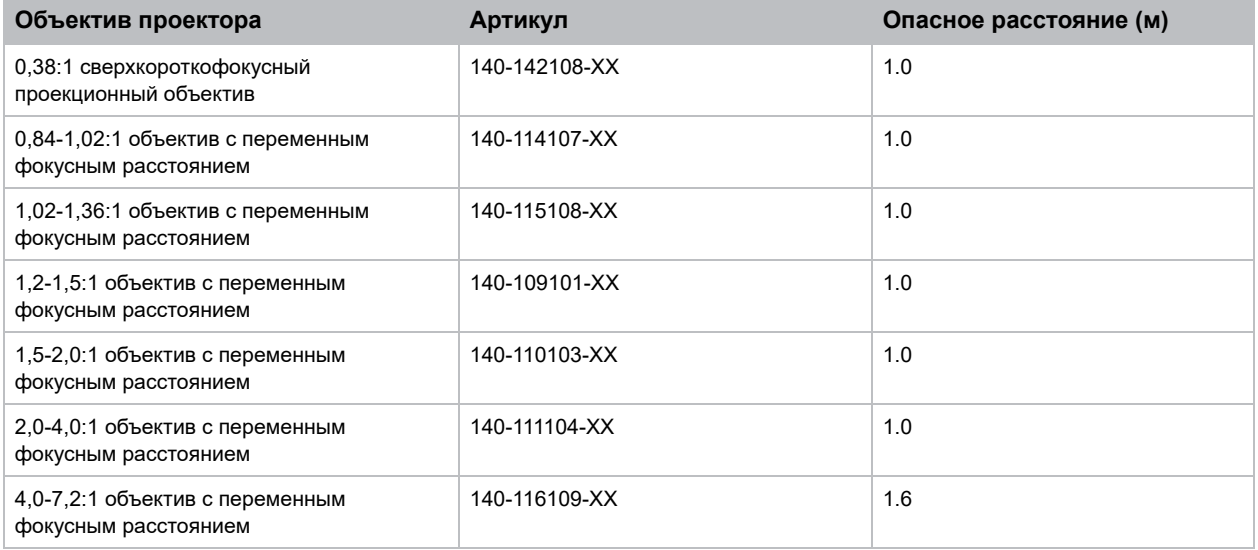

#### **Для установки в США**

При установке проекторов с лазерной подсветкой в США должны соблюдаться следующие условия.

- Доступ людей в опасную зону (при наличии таковой) должен быть ограничен барьерами для организации запретной зоны.
- Постоянные установки для шоу, в состав которых входят проекторы с лазерной подсветкой, относящиеся к группе риска 3, должны отвечать следующим условиям.
	- Установлены специалистами Christie или уполномоченными и обученными Christie установщиками. См. Учебный курс по установке проектора с лазерной подсветкой класса 1 группы риска 3 (код курса: CF-LIPI-01) на веб-сайте *http://www.christieuniversity.com*.
	- Выполнено согласно инструкциям, предоставленным Christie.
	- Во избежание случайного сдвига или смещения проекторов проекционную систему необходимо надежно закрепить и зафиксировать.
- Временные лазерные системы, в состав которых входят проекторы с лазерной подсветкой группы риска 3, могут устанавливаться специалистами компании Christie, а также продаваться или сдаваться в аренду только владельцам действующих разрешений на отклонение от инструкций при проведении лазерного шоу (создателям лазерного шоу) с целью проецирования изображений. Данным производителям в настоящее время может принадлежать действительное разрешение на создание лазерных шоу класса IIIb и IV, и (или) на использование проекторов с лазерной подсветкой группы риска 3 в их шоу-программах. Это требование также распространяется на продавцов и дистрибьюторов других проекторов с лазерной подсветкой.
- После завершения установки заполненную контрольную ведомость установки лазерной проекционной системы Christie необходимо отправить по адресу: lasercompliance@christiedigital.com. Копия может храниться в месте проведения работ. Контрольная ведомость представлена в виде отдельного документа в коробке с принадлежностями, вместе с руководством.
- В определенных штатах США действуют дополнительные нормативные требования для лазерных устройств. Для просмотра дополнительной информации посетите веб-сайт *www.christiedigital.com*.

## <span id="page-9-0"></span>**Товарные этикетки**

Здесь представлены сведения об этикетках, которые наносятся на устройство. На вашем устройстве могут находиться желтые или черно-белые этикетки.

#### **Основные опасные факторы**

Предупреждения об опасности также применяются к принадлежностям после их установки в устройстве Christie, подключенном к электросети.

#### **Опасность возгорания и поражения электрическим током**

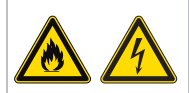

Во избежание возгорания или поражения электрическим током не подвергайте данное устройство воздействию дождя или влаги.

Не изменяйте вилку шнура питания, не перегружайте электрические розетки и не используйте удлинители. Не вскрывайте корпус устройства.

Обслуживание устройства разрешается выполнять только квалифицированным специалистам компании Christie.

#### **Электроопасность**

Опасность поражения электрическим током.

Не вскрывайте корпус устройства.

Обслуживание устройства разрешается выполнять только квалифицированным специалистам компании Christie.

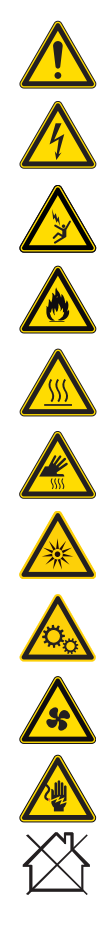

Основной опасный фактор.

Опасность поражения электрическим током. Во избежание травм отсоединяйте все источники питания перед выполнением технического обслуживания или ремонта.

Опасность электрошока. Во избежание травм обязательно отсоединяйте все источники питания перед выполнением технического обслуживания или ремонта.

Опасность возникновения пожара. Во избежание травм и повреждения имущества следуйте инструкциям, приведенным в данном документе.

Опасность нагревания поверхности. Во избежание травм перед выполнением технического обслуживания или ремонта охлаждайте устройство в течение рекомендованного времени остывания.

Опасность ожогов. Во избежание травм перед выполнением технического обслуживания или ремонта охлаждайте устройство в течение рекомендованного времени остывания.

Опасность яркого света. Во избежание травм запрещается смотреть непосредственно на источник света.

Опасность движущихся деталей. Во избежание травм руки пользователя должны быть свободны, а завязки на одежде не стянуты.

Опасность вентилятора. Во избежание травм руки пользователя должны быть свободны, а завязки на одежде не стянуты. Перед выполнением технического обслуживания или ремонта обязательно отключайте устройство от всех источников питания.

Опасность высокого напряжения. Во избежание травм обязательно отсоединяйте все источники питания перед выполнением технического обслуживания или ремонта.

Не предназначено для бытового применения.

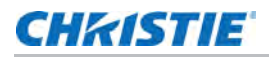

#### **Обязательное действие**

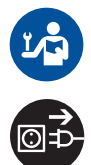

Обратитесь к руководству по обслуживанию.

Перед выполнением технического обслуживания или ремонта отключите устройство от всех источников питания.

#### **Таблички электрических характеристик**

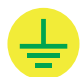

Указывает на наличие заземления.

#### **Информационные таблички лазера**

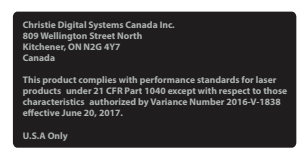

Разрешение на отклонение от инструкций FDA (только для проекторов в США)

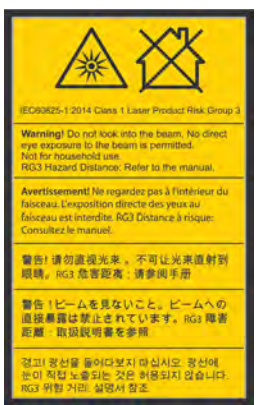

Указывает на опасность пожара. Не смотрите прямо в объектив. Чрезмерно высокая яркость может стать причиной потери зрения. Лазерное устройство класса 1 группы риска 3 в соответствии со стандартом для класса 1 IEC 60825-1:2014 и IEC 62471- 5:2015.

#### **Дополнительные этикетки с предупреждениями об опасности**

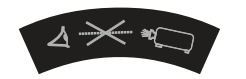

Не смотрите прямо в объектив. Чрезмерно высокая яркость может стать причиной потери зрения.

## <span id="page-11-0"></span>**Описание проектора**

HS Series 2K - это профессиональная проекционная система высокой яркости, разработанная на основе лазерно-фосфорной технологии и технологии DLP™ (цифровой обработки света) от компании Texas Instruments. В зависимости от сферы применения и условий доступны оба разрешения: HD и WUXGA. Благодаря превосходному качеству изображения и высокому уровню яркости проектор может использоваться в различных целях и условиях, от стационарных конструкций до сдаваемых в аренду сцен и LBE (развлечений, привязанных к определенному месту), но не предназначен для домашнего применения.

## <span id="page-11-1"></span>**Обратитесь к продавцу**

Запишите сведения о проекторе и сохраните их для последующего обслуживания проектора. При возникновении неполадок в работе проектора Christie обращайтесь к продавцу.

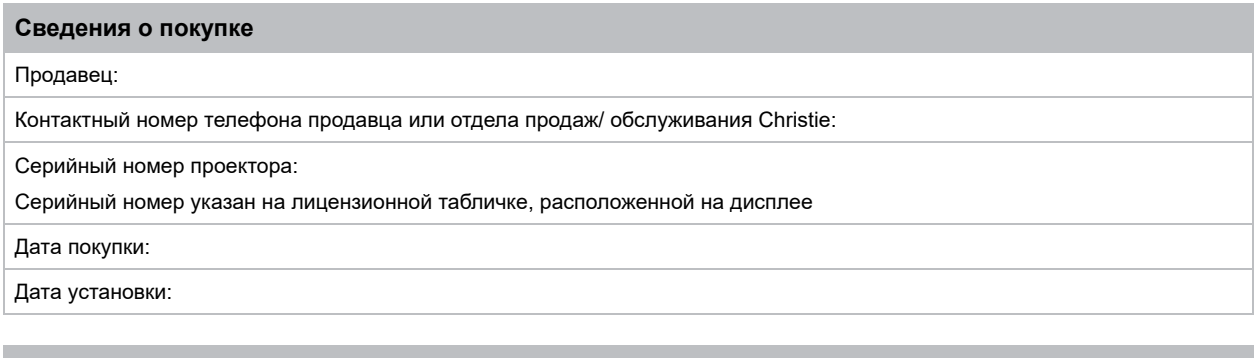

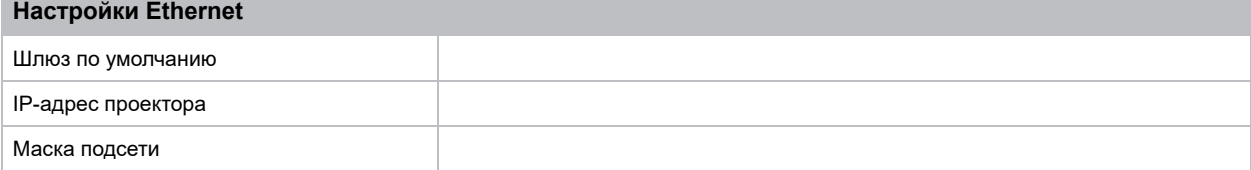

## <span id="page-11-2"></span>**Основные характеристики**

Познакомьтесь с важными характеристиками проектора.

- Разрешение HD 0,95" 1920 × 1080 или WUXGA 0,96" 1920 × 1200
- Высокое качество изображения с превосходным уровнем яркости
- Комплект объективов для универсальной установки
- Регулировка объектива с электроприводом с функцией памяти объектива
- Поддержка проекционных объективов
	- Диапазон горизонтального смещения с половиной размера изображения: до +/-50%
	- Диапазон вертикального смещения с половиной размера изображения: до +/-120% (WUXGA) и +/-140% (HD) Измерения соответствуют отраслевым стандартам, где смещение рассчитывается как отношение числа пикселей, сдвинутых вверх или вниз, к половине размера изображения.

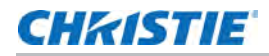

- Проецирование на 360 градусов
- 3D-смешение и автокоррекция деформации
- Поддержка "туманного" светофильтра в качестве дополнительной принадлежности
- Технология Full HD 3D с чередованием кадров до 120 Гц
- Christie Twist™ и Mystique™ позволяют легко и быстро выполнять блендирование и деформацию Поддержка системы юстировки на базе камеры Mystique™ (приобретается отдельно)
- Широкие возможности подключения устройств, включая входы HDMI, HDBaseT и 3D
- Встроенное решение HDBaseT поддерживает потоковую передачу видео в формате HD через интерфейс RJ45
- Беспроводное отображение содержимого рабочего стола с помощью беспроводного переходника (поставляется по заказу)
- Ловушки SNMP и уведомления по электронной почте
- Электронный блок с 10-разрядным процессором изображений и модульной конструкцией
- Изображения всех видеоформатов масштабируются во весь экран по длинной или короткой стороне без изменения соотношения сторон.
- Проектором можно управлять с помощью следующего:
	- Встроенной клавиатуры, ИК пульта ДУ, проводного пульта ДУ или ПК/устройства, использующего последовательную передачу (Ethernet или RS232)
	- Веб-страницы через Ethernet или ПК/устройства через беспроводной адаптер USB (дополнительно)

# <span id="page-12-0"></span>**Принцип работы проектора**

Проектор HS Series 2K принимает различные входные сигналы от многочисленных коммерческих проекционных приложений.

Созданные на базе источников света для твердотельного освещения и фосфорной технологии красные, зеленые и синие элементы сегментируются фосфорным колесом, а затем модулируются панелями с одним микрозеркальным чипом (DMD), отвечая на входные потоки данных оцифрованной информации о красном, зеленом и синем компонентах цвета. В процессе того, как эти цифровые потоки поступают от источника, свет от соответствующих пикселей на панели DMD отражается, соединяется и проецируется на экран через проекционные объективы, при этом все отражения пикселей совмещаются в полноцветные изображения высокой четкости.

## <span id="page-12-1"></span>**Перечень компонентов**

Проектор поставляется в комплекте со всеми указанными ниже компонентами. Проверьте наличие всех указанных компонентов.

Обратитесь к продавцу в случае отсутствия любого из компонентов.

- Шнур питания переменного тока
- ИК пульт ДУ с батарейками
- Руководство по безопасности устройства

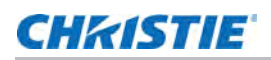

# <span id="page-13-0"></span>**Документация к устройству**

Для выполнения установки, настройки и просмотра пользовательской информации см. документацию к устройству на веб-сайте Christie Digital Systems USA Inc. Перед использованием или обслуживанием данного прибора прочтите все инструкции.

- 1. Просмотр документации с веб-сайта Christie:
	- Перейдите по адресу URL: *http://bit.ly/2JtghsE* или

<https://www.christiedigital.com/en-us/business/products/projectors/1-chip-dlp/hs-series>

• Считайте QR-код с помощью приложения-сканера QR-кодов на смартфоне или планшете.

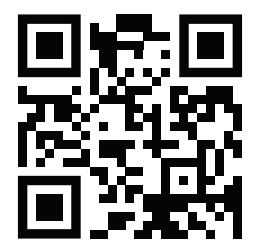

2. На странице устройства выберите модель и переключитесь на вкладку **Downloads (Загрузки)**.

## <span id="page-13-1"></span>**Сопутствующая документация**

Дополнительная информация о проекторе содержится в следующих документах.

- *• HS Series 2K Руководство по установке и настройке (Артикул 020-001476-XX)*
- *• HS Series 2K Требования техники безопасности (Артикул 020-001465-XX)*
- *• HS Series 2K User Manual (P/N: 020-001466-XX)*
- *• HS Series 2K Specification Guide (P/N: 020-001467-XX)*
- *• HS Series 2K Service Manual (P/N: 020-001468-XX)*
- *• HS Series 2K Lens Throw Ratios Technical Reference (P/N: 020-102953-XX)*
- *• HS Series 2K Serial Commands Technical Reference (P/N: 020-102783-XX)*
- *• Twist User Guide (P/N: 020-101380-XX)*
- *• Mystique Operate Instruction Sheet (P/N: 020-102382-XX)*

## **CHRISTIE**

# <span id="page-14-0"></span>**Установка и настройка**

Инструкции по установке, подключению и оптимизации работы проектора.

## <span id="page-14-1"></span>**Требования по выбору места установки**

Для безопасной установки и эксплуатации проектора установку следует производить в месте с ограниченным доступом, разрешенным только уполномоченным сотрудникам, которое отвечает приведенным ниже минимальным требованиям.

#### <span id="page-14-2"></span>**Физические условия эксплуатации**

Описание условий эксплуатации.

- Температура воздуха (при эксплуатации): от 0 до 40°С (32 104°F) на высоте до 2500 футов
- Влажность (без конденсации): от 10 до 85% отн. влажности
- Высота над уровнем моря: не более 10 000 футов при температуре воздуха от 0 до 30°С

### <span id="page-14-3"></span>**Подключение к сети**

Проектор работает от сети переменного тока. Это позволяет ему работать на полную мощность при подаче питания от 100 до 240 В переменного тока в зависимости от модели и региона. Эксплуатация устройства вне данного диапазона напряжения может вызвать нежелательные нарушения в его работе или поломку. Christie рекомендует использовать при установке настенный прерыватель цепи 20 А. Для обеспечения безопасной работы рекомендуется использовать только шнур питания переменного тока, поставляемый в комплекте с проектором или рекомендованный Christie. Дополнительные сведения о требованиях по электропитанию представлены в разделе *[Подключение](#page-27-0) к источнику переменного тока* на стр. 28 .

## <span id="page-14-4"></span>**Физические характеристики**

Ознакомьтесь с размерами и массой проектора перед установкой.

- Размер при проецировании (с объективом и ножками) (Д х Ш х В): 26,6 х 23,5 х 8,0 дюймов (677 х 596 х 203 мм)
- Размер при транспортировке (без объектива) (Д х Ш х В): 38 х 31,3 х 14,4 дюймов (965 х 795 х 365 мм)
- Масса без объектива: 41,6 кг (91,52 фунтов)
- Масса при транспортировке (без объектива): 53,3 кг (117,7 фунтов)

# <span id="page-15-0"></span>**Компоненты проектора**

Определение основных компонентов проектора.

## <span id="page-15-1"></span>**Вид спереди**

Определение основных компонентов передней панели проектора.

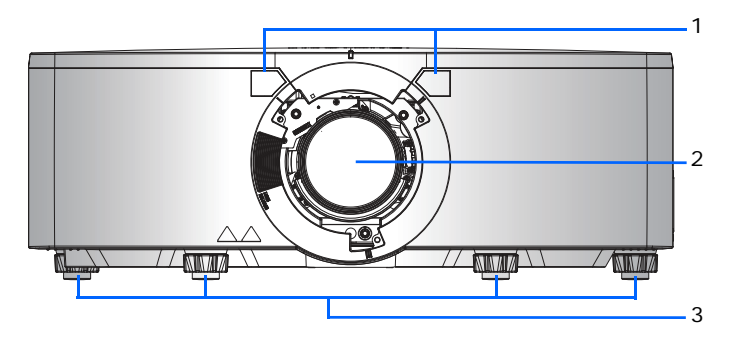

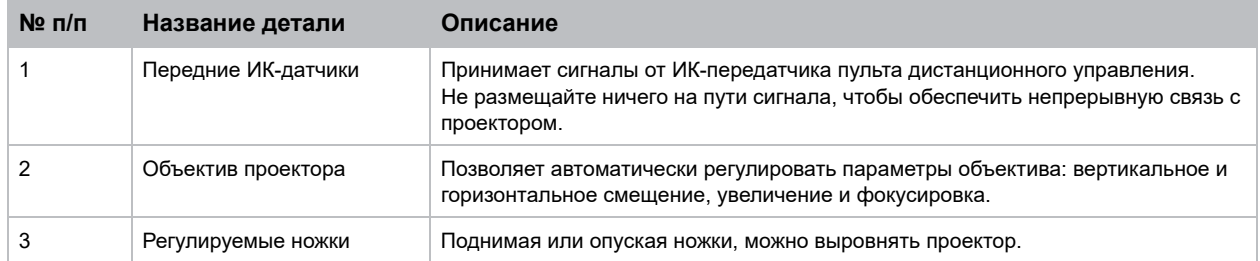

## <span id="page-15-2"></span>**Вид сзади**

Определение основных компонентов задней панели проектора.

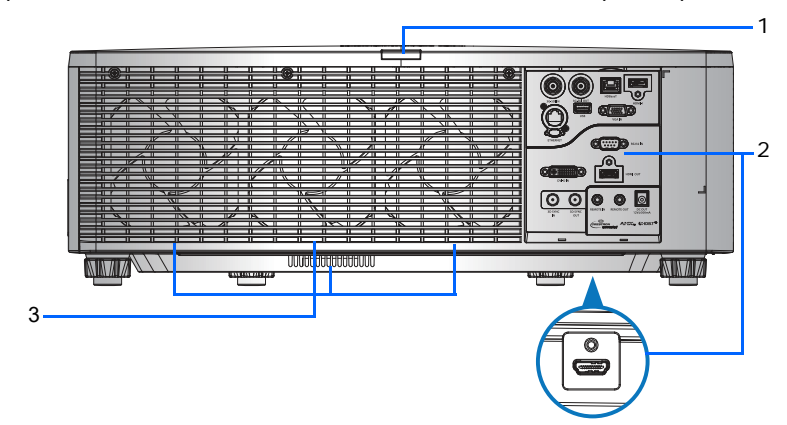

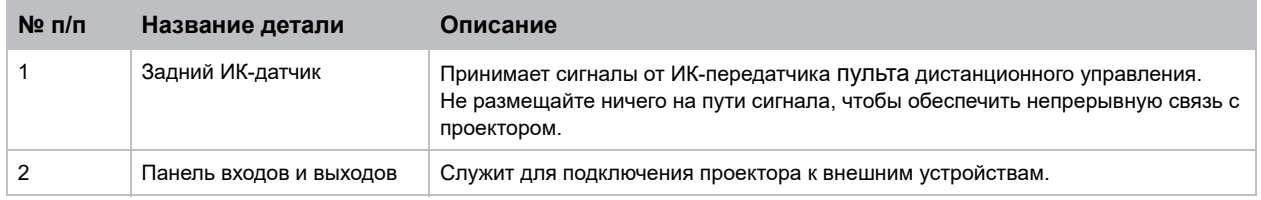

**HS Series 2K Руководство по установке и настройке—D13HD2-HS, D13WU2-HS, D16HD-HS, D16WU-HS, D20HD-HS, D20WU-HS 16 020-001476-02 Ред. 1 (12-2019)**

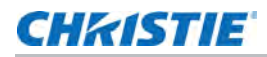

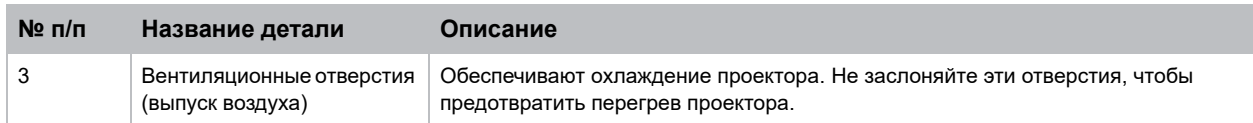

### <span id="page-16-0"></span>**Вид слева**

Определение основных компонентов левой панели проектора.

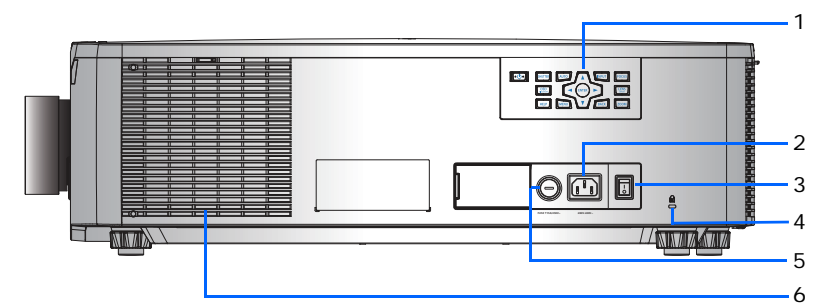

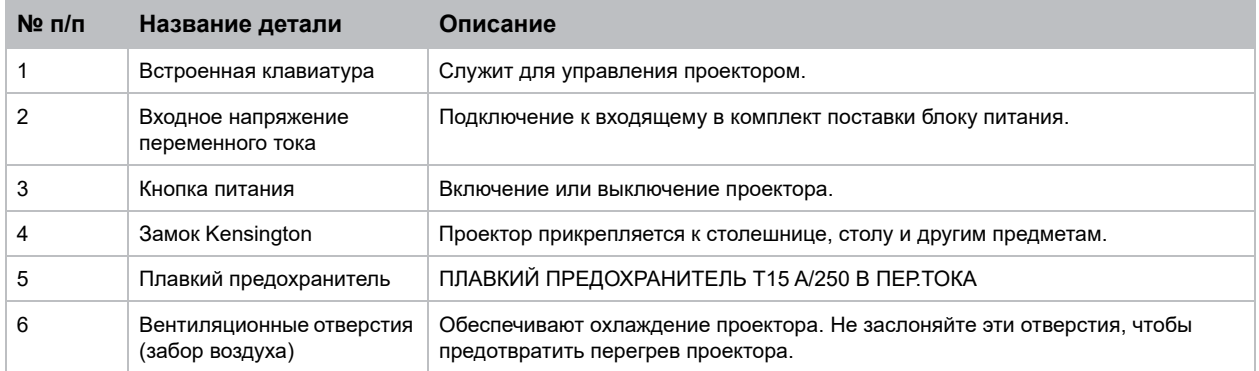

## <span id="page-16-1"></span>**Вид справа**

Определение основных компонентов правой панели проектора.

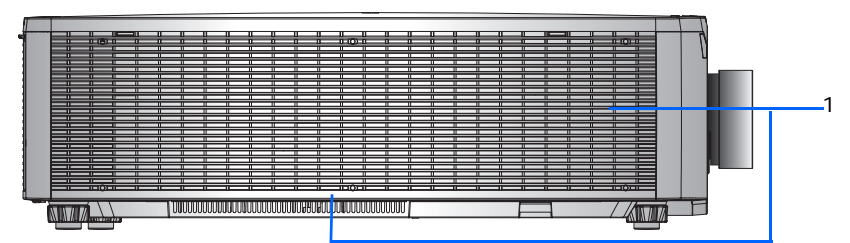

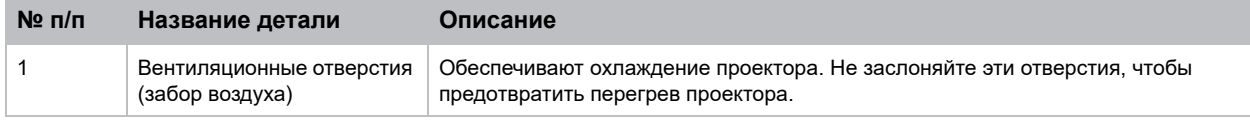

## <span id="page-17-0"></span>**Встроенная клавиатура**

Встроенная клавиатура предназначена для управления проектором.

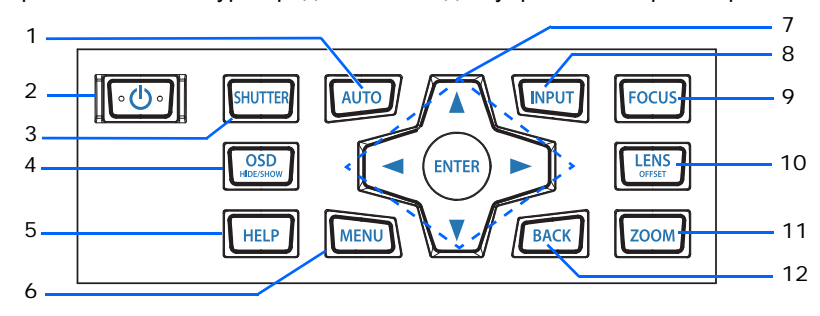

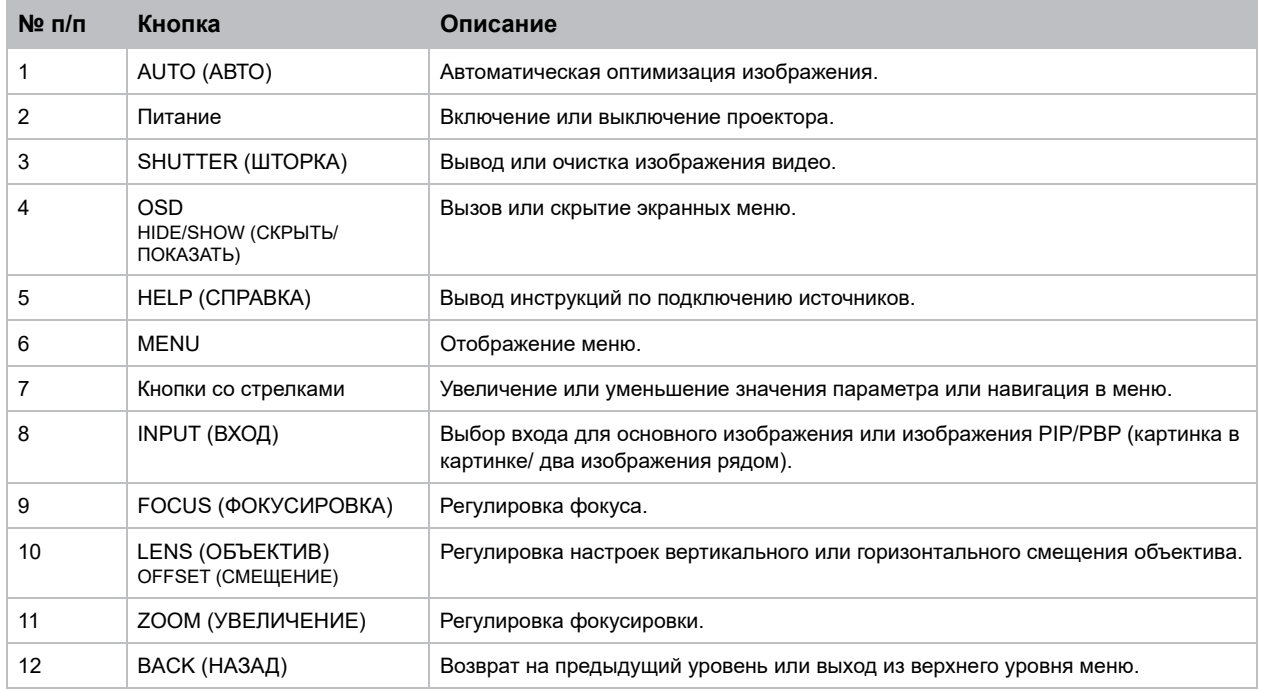

## <span id="page-18-0"></span>**Панель входов и выходов**

Описание компонентов на панели входов и выходов.

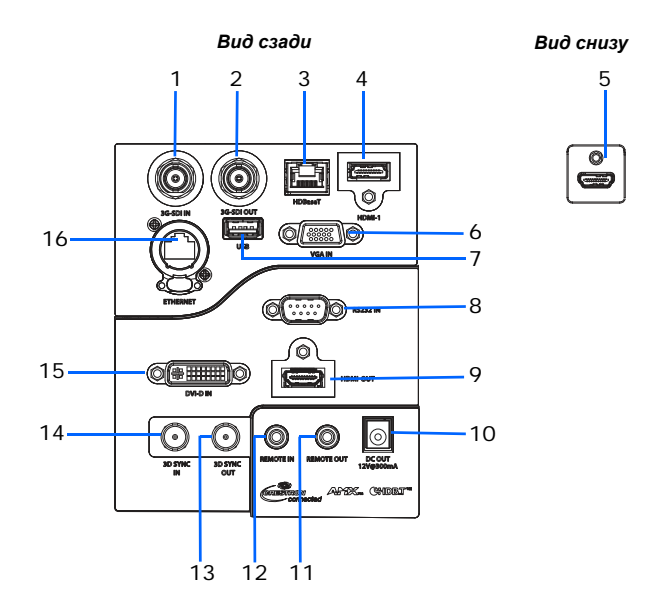

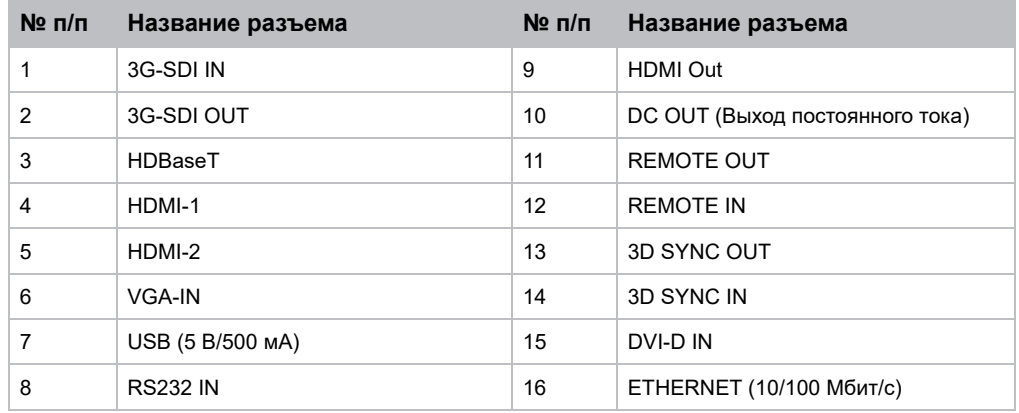

# <span id="page-19-0"></span>**ИК-передатчик пульта дистанционного управления**

ИК-передатчик пульта дистанционного управления устанавливает беспроводную связь с проектором.

Используйте кабель длиной не более 20 м. Если длина кабеля превышает 20 м, возможны нарушения в работе ИК-передатчика пульта дистанционного управления.

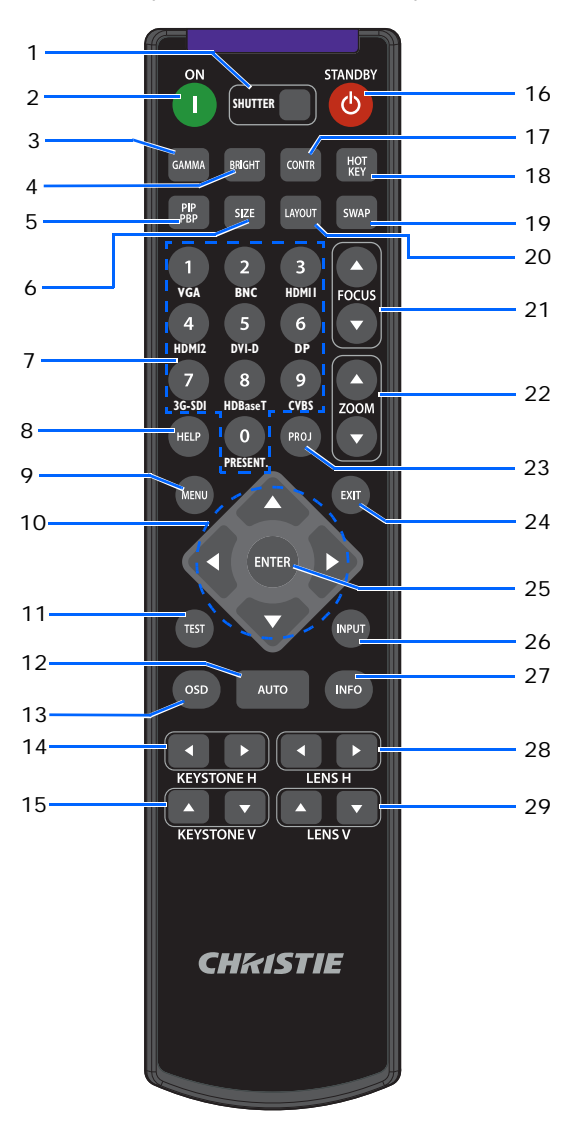

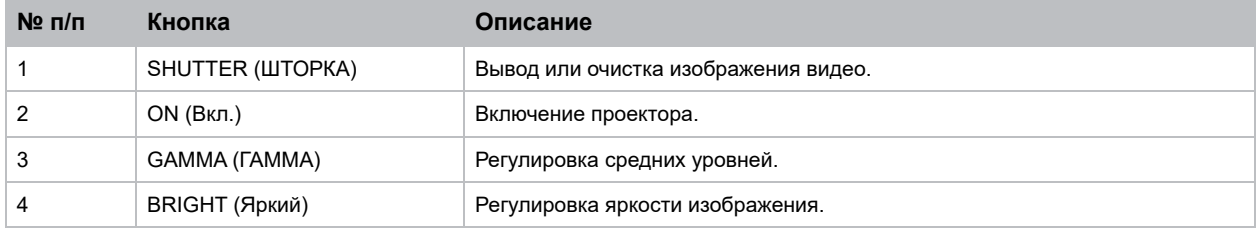

## **CHRISTIE**

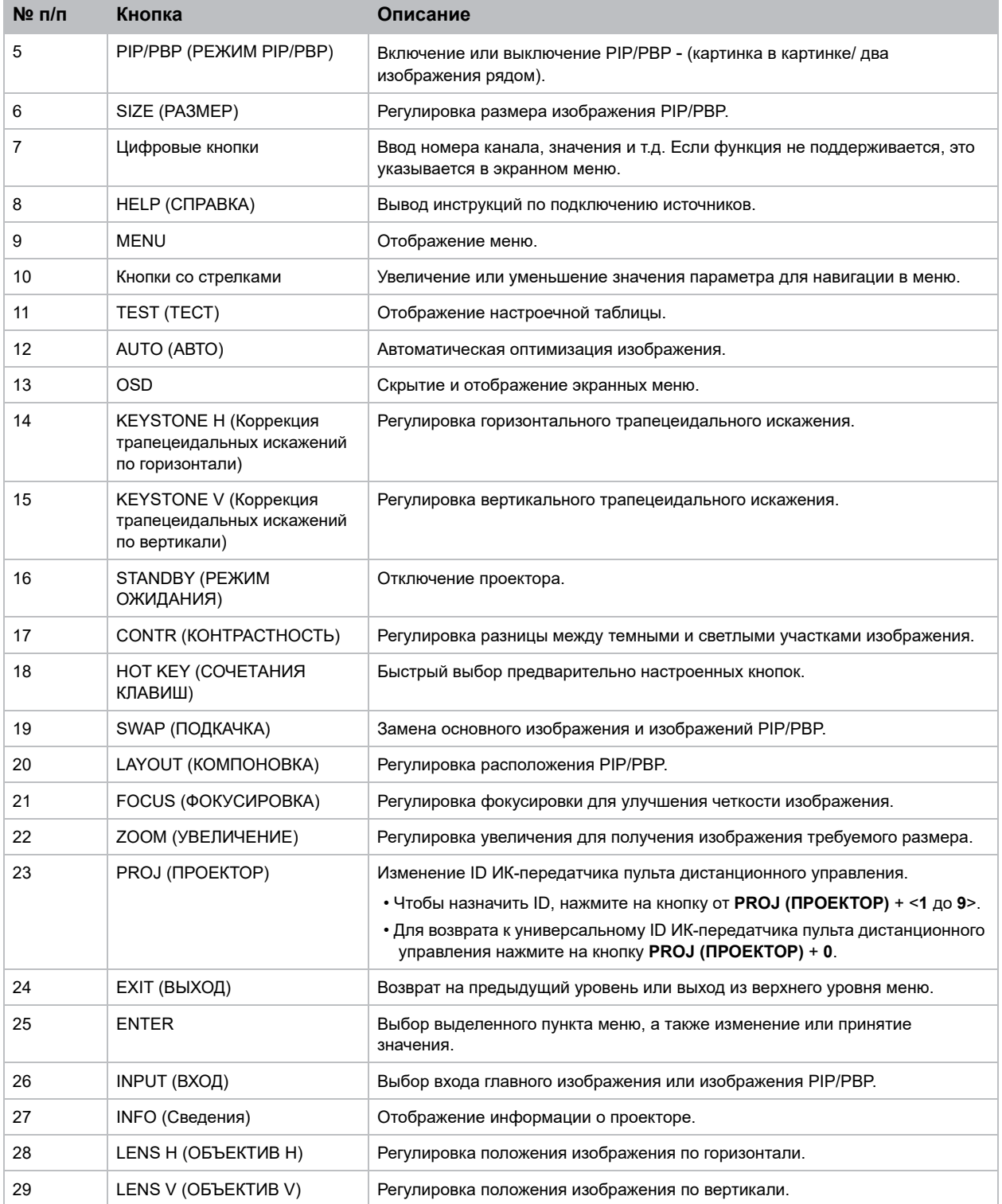

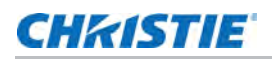

## <span id="page-21-0"></span>**Расположение дисплея**

При выборе местоположения проектора следует учесть размер и форму экрана, расположение электрических розеток, расстояние между проектором и другим оборудованием. Следуйте нижеприведенным рекомендациям:

- Расположите проектор на плоской поверхности под прямым углом к экрану. Проектор со стандартным объективом должен находиться на расстоянии не менее 1,6 м (5,2 футов) от проекционного экрана.
- Расположите проектор на требуемом расстоянии от экрана. Размер проецируемого изображения зависит от расстояния между объективом проектора и экраном, настройки увеличения, формата видеоизображения.
- Определите проекционное отношение объектива.

Для просмотра подробных сведений о проекционном отношении для каждого объектива см. *HS Series 2K Lens Throw Ratios Technical Reference (P/N: 020-102953-XX)*.

• Свободная ориентация на 360 градусов

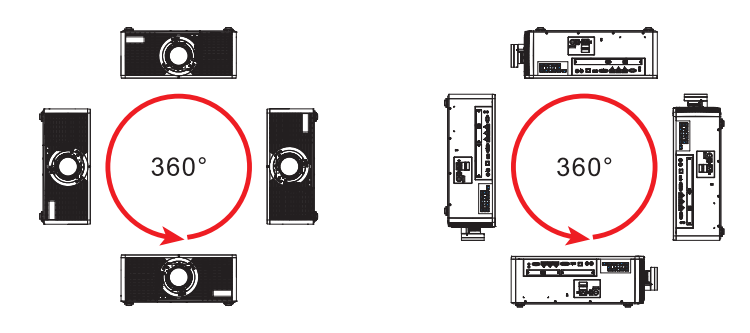

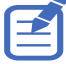

При установке проектора в вертикальном положении компания Christie рекомендует, чтобы встроенная клавиатура и разъемы питания были направлены вверх. Это позволяет использовать встроенную клавиатуру и подключать питание в процессе работы.

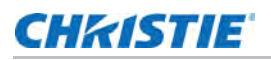

## <span id="page-22-0"></span>**Потолочный монтаж проектора**

Установите проектор с помощью утвержденного Christie комплекта для монтажа или монтажной рамки (например, Christie One Mount Plus, артикул 140-117100-XX или алюминиевая монтажная рамка Christie One, артикул: 140-137102-XX), используя четыре монтажных отверстия на нижней панели проектора.

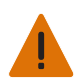

**Предупреждение.** Несоблюдение приведенных ниже предупреждений может привести к смерти или тяжелой травме.

- Нарушение требований по установке может привести к падению проектора.
- Гарантия на проектор не распространяется на ущерб, возникший в результате использования нерекомендованного комплекта для монтажа на потолке или установки комплекта для монтажа в ненадлежащем месте.

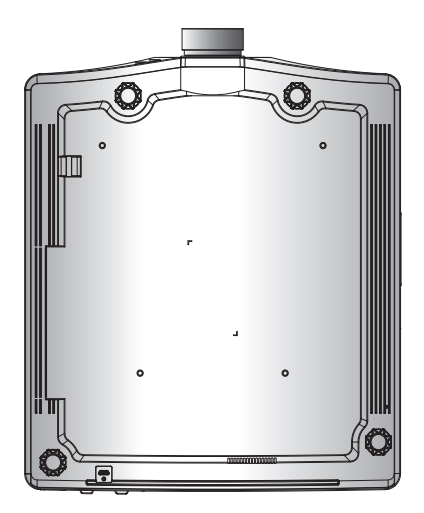

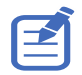

Следуйте инструкциям по установке и рекомендациям по технике безопасности, поставляемым с комплектом (например, Christie One Mount Plus, артикул: 140-117100-XX или алюминиевая монтажная рамка Christie One, артикул: 140-137102-XX).

#### <span id="page-22-1"></span>**Выравнивание проектора**

Чтобы отрегулировать положение проектора по вертикали, можно выдвинуть или задвинуть регулируемые ножки, расположенные в нижней части проектора.

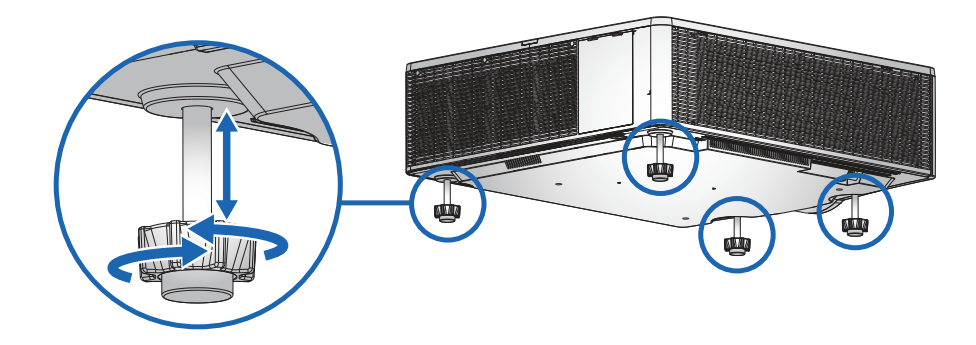

## **CHRISTIE**

## <span id="page-23-0"></span>**Установка объектива проектора**

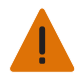

**Предупреждение.** Несоблюдение приведенных ниже предупреждений может привести к смерти или тяжелой травме.

• Перед установкой или заменой объектива отключите питание проектора и отсоедините кабель питания.

Используйте только объективы, совместимые с проекторами Christie Серия HS 2K.

- 1. Снимите защитную крышку с отверстия объектива.
- 2. Отверните винт на кнопке отсоединения объектива торцевым ключом M2.5.

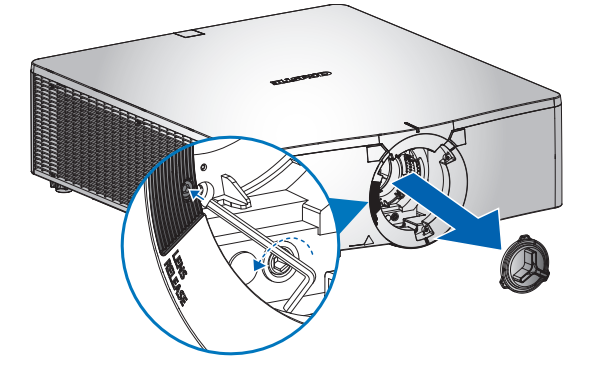

3. Совместите верх объектива с красной отметкой на передней крышке.

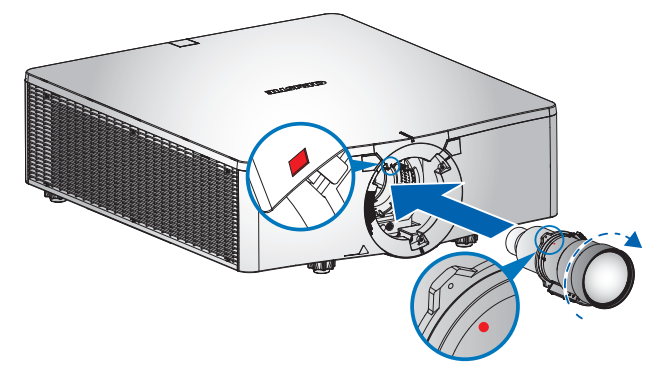

4. Вставьте объектив в проектор и поверните его по часовой стрелке до щелчка.

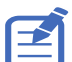

• После установки объектива наденьте переднюю крышку объектива, чтобы защитить его от повреждений.

• Не держитесь за объектив при переноске или перемещении проектора. Это может повредить объектив, корпус или другие детали проектора.

# <span id="page-23-1"></span>**Калибровка двигателя объектива**

Перед использованием проектора не забудьте выполнить калибровку двигателя объектива. Неправильное выполнение калибровки двигателя объектива может стать причиной следующих неполадок.

- Невозможность использования двигателя объектива на полную мощность.
- Выход мотора двигателя за пределы диапазона смещения объектива.
- Поломка проектора.

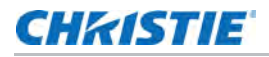

Калибровка двигателей объективов выполняется в любом из следующих случаев.

- После замены объектива.
- После перемещения проектора.
- После выполнения любой ручной настройки масштаба и фокуса.

Для выполнения калибровки двигателя объектива выполните следующие действия.

1. Нажмите кнопку **LENS (ОБЪЕКТИВ)** на клавиатуре или **LENS H (ОБЪЕКТИВ H)/LENS V (ОБЪЕКТИВ V)** на пульте ДУ.

Можно также выбрать **Menu** > **Configuration (Конфигурация)** >**Lens Settings (Регулировка объектива)** > **Lens Calibration (Калибровка объектива)**.

- 2. Нажмите **ENTER**.
- 3. Для запуска калибровки объектива выберите **OK**.

## <span id="page-24-0"></span>**Демонтаж объектива проектора**

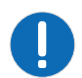

**Уведомление.**Несоблюдение приведенных ниже предупреждений может привести к повреждению оборудования или имущества.

- При установке или перемещении устройства обязательно используйте заглушку отверстия для объектива. Это поможет защитить устройство от попадания грязи.
- Запрещается эксплуатация устройства, если не установлен объектив.

Чтобы безопасно снять проекционный объектив, выполните следующие действия.

1. Выровняйте объектив по центру, когда проектор включен, нажимая кнопки **LENS H (ОБЪЕКТИВ H)** и **LENS V (ОБЪЕКТИВ V)**, а затем **ENTER**.

Убедитесь, что объектив расположен по центру или рядом с центром. Снятие объектива при большом сдвиге может причинить ему повреждения.

- 2. Отключите проектор.
- 3. Дайте проектору остыть в режиме ожидания, перед тем как приступить к замене объектива.
- 4. Отсоедините кабель питания после остывания проектора и перед заменой объектива.
- 5. Нажмите и удерживайте кнопку отсоединения объектива.
- 6. Поверните объектив против часовой стрелки на четверть, чтобы отсоединить его.

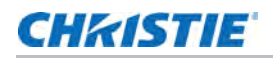

7. Аккуратно извлеките объектив из держателя.

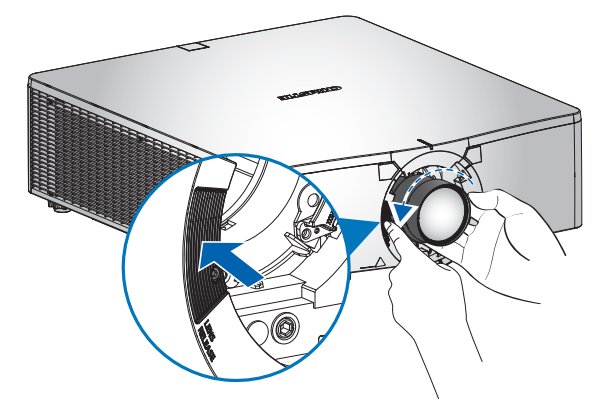

# <span id="page-25-0"></span>**Снятие и установка плавкого предохранителя**

Чтобы снять и установить плавкий предохранитель, выполните следующие действия.

- 1. Отключите проектор.
- 2. Извлеките винт из плавкого предохранителя с помощью отвертки с плоским шлицем.
- 3. Извлеките старый плавкий предохранитель и установите на его место новый.

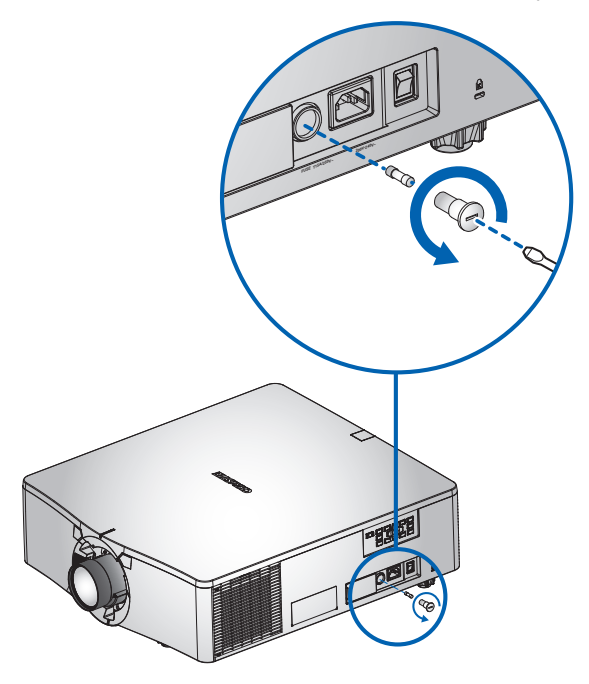

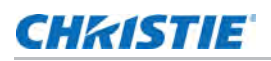

## <span id="page-26-0"></span>**Очистка или установка фильтра**

Регулярно производите очистку или замену фильтров проектора, чтобы в проекторе не накапливалась пыль и посторонние материалы.

- 1. Отключите проектор.
- 2. Извлеките винты из крышки фильтра с помощью торцевого ключа 3 мм.

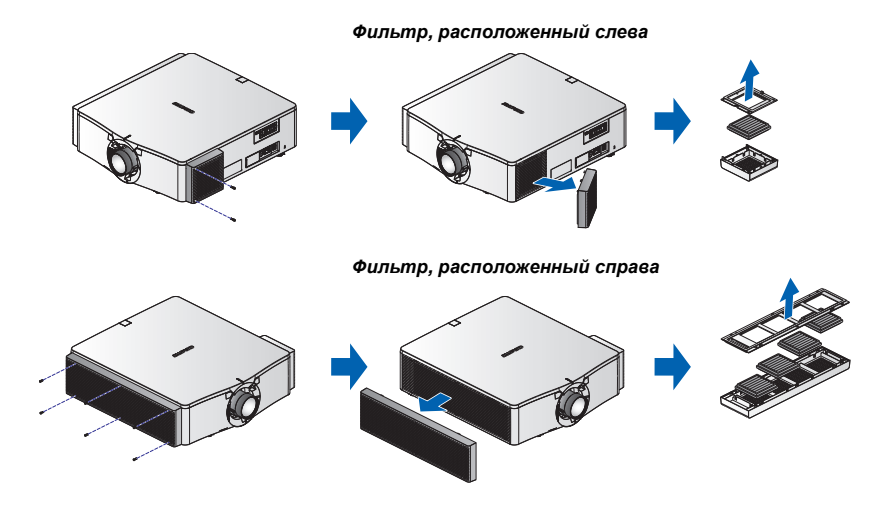

- 3. Снимите крышку фильтра.
- 4. Извлеките фильтр из отсека.
- 5. Очистите или замените фильтр.

"Туманные" светофильтры следует менять каждый раз после использования проектора в течение 20 часов. В зависимости от рабочих условий срок службы фильтра составляет приблизительно 20 часов. Снимайте герметичную упаковку с фильтров непосредственно перед началом использования.

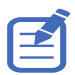

Запрещается использовать бывшие в употреблении "туманные" светофильтры, потому что они забиваются маслом, в результате чего проектор перегревается и отключается.

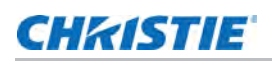

## <span id="page-27-0"></span>**Подключение к источнику переменного тока**

Для эксплуатации проектора при полной яркости убедитесь, что источник питания соответствует требованиям по электропитанию к проекторам HS Series 2K. Подробные сведения см. в разделе *[Подключение](#page-14-3) к сети* на стр. 15.

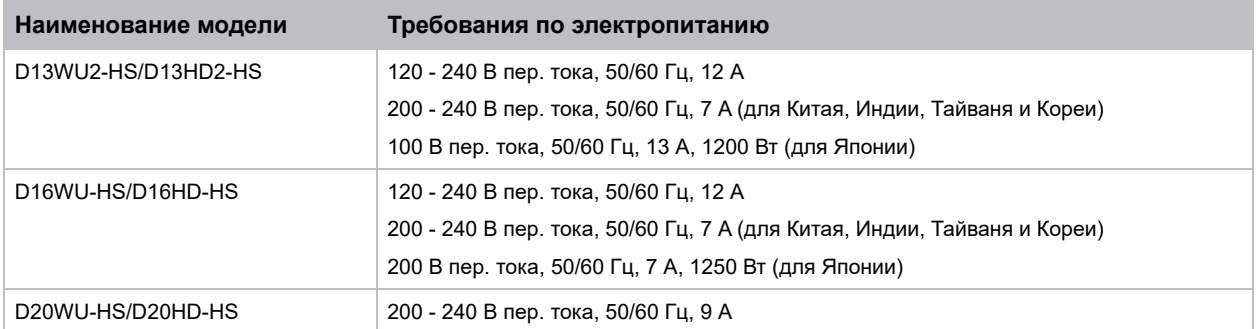

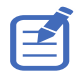

Дополнительные сведения о требованиях по электропитанию см. в документе *HS Series 2K Specification Guide (P/N: 020-001467-XX).*

Для обеспечения безопасной работы рекомендуется использовать только шнур питания переменного тока, поставляемый в комплекте с проектором или рекомендованный Christie. Подключите шнур питания к входу переменного тока на проекторе.

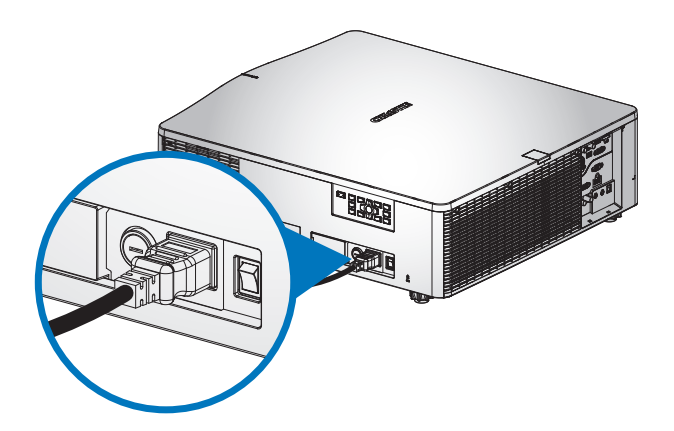

## **CHRISTIE**

## <span id="page-28-0"></span>**Включение проектора**

Перед включением питания необходимо надежно подключить кабели проектора.

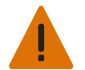

**Предупреждение.** Несоблюдение приведенных ниже предупреждений может привести к смерти или тяжелой травме.

• Не смотрите в объектив проектора, если включен лазер. Яркий свет может повредить зрение.

1. Подключите проектор к электросети.

Если кабели питания подключены, светится кнопка питания на встроенной клавиатуре.

2. Убедитесь, что объектив на проекторе был установлен специалистом по обслуживанию, уполномоченным компанией Christie.

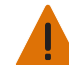

**Предупреждение.** Несоблюдение приведенных ниже предупреждений может привести к смерти или тяжелой травме.

• Во избежание воздействия опасного излучения установка или замена объектива должна выполняться специалистом по обслуживанию, уполномоченным компанией Christie.

- 3. Перед включением проектора убедитесь, что на пути прохождения луча не находятся люди или предметы.
- 4. Для включения проектора нажмите на кнопку **(b)** на ИК пульте дистанционного управления или встроенной клавиатуре.

Светодиодный индикатор состояния будет мигать зеленым цветом.

5. Для выбора и включения источника входного сигнала выберите **INPUT (ВХОД)** на ИК пульте ДУ.

Доступны следующие источники сигнала: VGA, HDMI1, HDMI2, DVI, 3G-SDI и HDBaseT.

Проектор обнаружит выбранный источник сигнала и отобразит изображение.

6. При первом использовании проектора выберите нужный язык в главном меню после появления начального экрана.

## <span id="page-28-1"></span>**Отключение проектора**

Отключение проектора для подготовки к осмотру или техническому обслуживанию.

1. Для отключения проектора нажмите на кнопку **(b)** на ИК пульте дистанционного управления или встроенной клавиатуре.

На экране отобразится предупреждающее сообщение.

2. Для подтверждения выбора снова нажмите на кнопку  $\boldsymbol{\psi}$ .

Если вы не нажмете на кнопку  $\psi$  еще раз, предупреждающее сообщение исчезнет с экрана через три секунды, а проектор останется включенным.

## <span id="page-29-0"></span>**Светодиодный индикатор состояния**

Светодиодный индикатор состояния помогает определить состояние проектора. Ниже представлено определение светодиодных индикаторов.

## <span id="page-29-1"></span>**Светодиодный индикатор состояния**

Определение цвета и значения светодиодных индикаторов состояния.

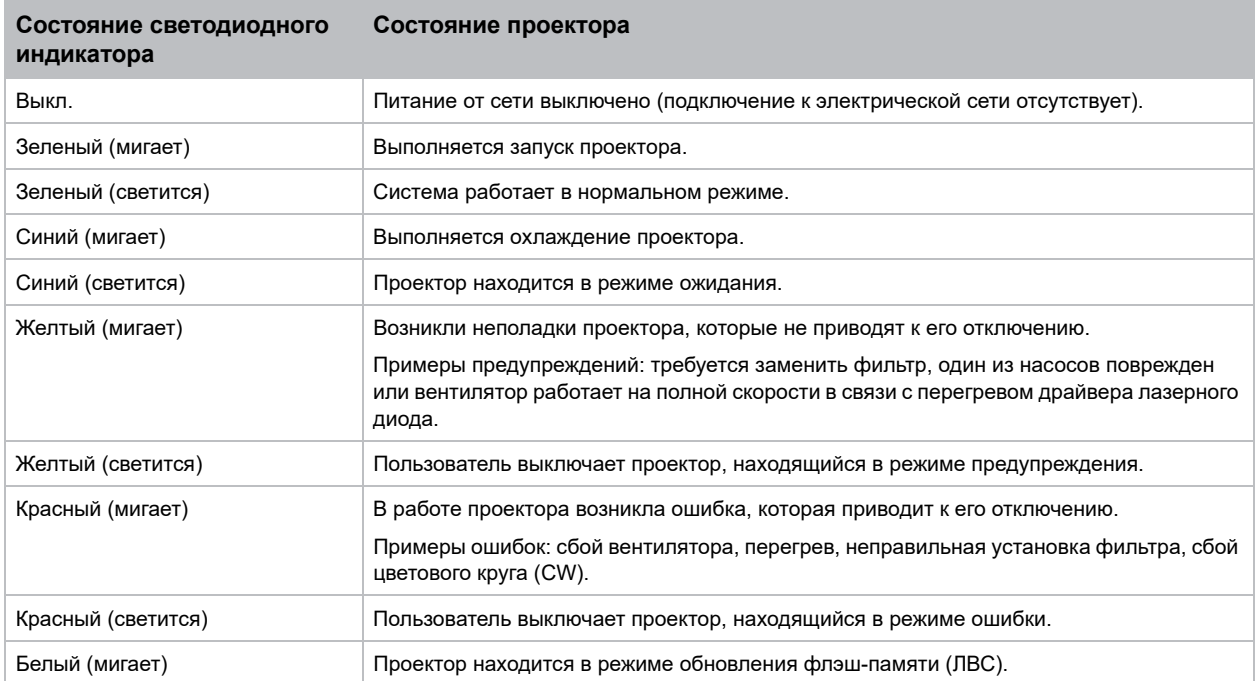

## <span id="page-29-2"></span>**Светодиодный индикатор Шторка**

Определение цвета и значения светодиодных индикаторов состояния шторки.

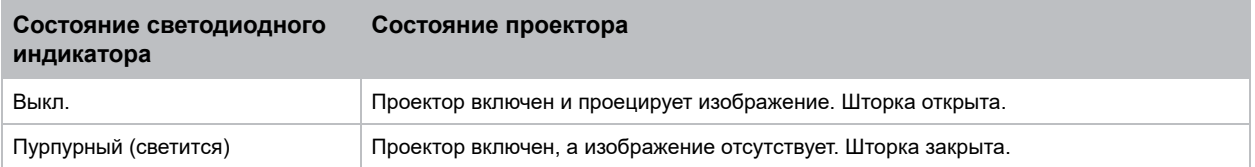

# <span id="page-30-0"></span>**Настройка объектива проектора**

Настройка объектива проектора для регулировки размера изображения, фокусного расстояния и положения.

### <span id="page-30-1"></span>**Регулировка увеличения и фокусировки**

Убедитесь, что изображение, которое отражается от цифрового микрозеркального чипа (DMD), расположено параллельно и по центру объектива и экрана.

- 1. Воспроизведите изображение или тестовую таблицу, которые можно использовать для анализа фокусировки и геометрии изображения.
- 2. Нажмите кнопку **ZOOM (УВЕЛИЧЕНИЕ)** на клавиатуре или пульте ДУ.

Можно также выбрать **Menu** > **Configuration (Конфигурация)** > **Lens Settings (Регулировка объектива)** > **Zoom (Изменение масштаба)**.

- 3. Увеличьте или уменьшите изображение кнопками со стрелками вверх и вниз.
- 4. Для выхода из меню нажмите кнопку **EXIT (ВЫХОД)**.
- 5. Нажмите кнопку **FOCUS (ФОКУСИРОВКА)** на клавиатуре или пульте ДУ.

Можно также выбрать **Menu** > **Configuration (Конфигурация)** > **Lens Settings (Регулировка объектива)** > **Focus (Фокусировка)**.

- 6. Отрегулируйте фокус изображения кнопками со стрелками вверх и вниз.
- 7. Для выхода из меню нажмите кнопку **EXIT (ВЫХОД)**.
- 8. Для точной настройки параметров повторите действия с 2 по 7.

### <span id="page-30-2"></span>**Регулировка положения объектива**

Сдвиньте объектив в определенное положение.

- 1. Воспроизведите изображение или тестовую таблицу, которые можно использовать для анализа расположения изображения.
- 2. Нажмите кнопку **LENS (ОБЪЕКТИВ)** на клавиатуре или **LENS H (ОБЪЕКТИВ H)/LENS V (ОБЪЕКТИВ V)** на пульте ДУ.

Можно также выбрать **Menu** > **Configuration (Конфигурация)** > **Lens Settings (Регулировка объектива)** > **Lens Shift (Перемещение объектива)**.

- 3. Отрегулируйте положение объектива кнопками со стрелками. Для оптимальной работы объектива значения сдвига должны находиться в диапазоне смещения объектива. Подробные сведения см. в разделе *Расчет смещения [объектива](#page-31-0)* на стр. 32.
- 4. Для выхода из меню нажмите кнопку **EXIT (ВЫХОД)**.

#### <span id="page-30-3"></span>**Установка объектива в начальное положение**

Установите смещение объектива в начальное положение.

1. Нажмите кнопку **LENS (ОБЪЕКТИВ)** на клавиатуре или **LENS H (ОБЪЕКТИВ H)/LENS V (ОБЪЕКТИВ V)** на пульте ДУ.

Можно также выбрать **Menu** > **Configuration (Конфигурация)** > **Lens Settings (Регулировка объектива)** > **Lens Calibration (Калибровка объектива)**.

- 2. Нажмите **ENTER**.
- 3. Для запуска калибровки объектива выберите **OK**.

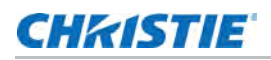

## <span id="page-31-0"></span>**Расчет смещения объектива**

Отрегулируйте смещение (сдвиг) объектива для выравнивания половины размера изображения на экране. Для обеспечения оптимальной работы проектора и объектива Christie рекомендует соблюдать указанный ниже диапазон смещения (сдвига).

- Диапазон вертикального смещения (сдвига) изображения проектора составляет до +/-120% (WUXGA) и +/-140% (HD).
- Диапазон горизонтального смещения (сдвига) изображения проектора составляет до +/-50% (HD/ WUXGA).
- Метод расчета смещения объектива соответствует отраслевым стандартам, согласно которым смещение объектива определяется по половине размера изображения. Пример вертикального смещения объектива:
	- При смещении 0% (или на оси), центр изображения совпадает с центром объектива, так что половина изображения появляется над, а половина под центром объектива.
	- При смещении +100%, все изображение появляется над центром объектива.

Ниже представлены значения вертикального и горизонтального смещения изображения для проекторов Серия HS 2K:

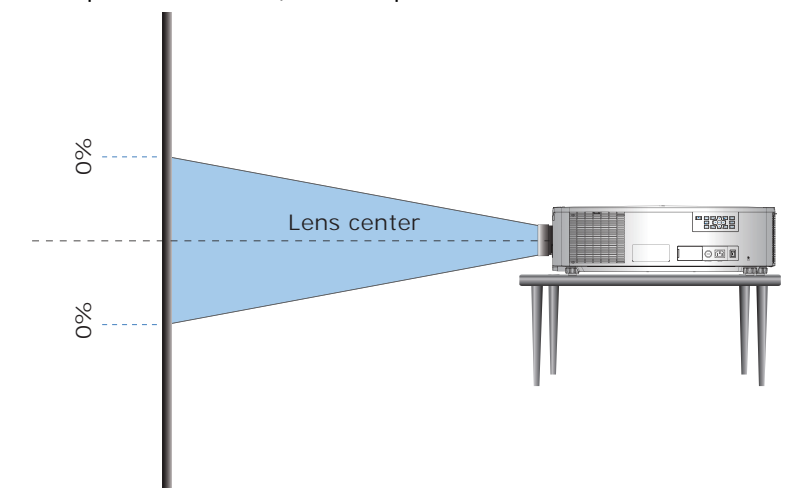

• Вертикальное смещение изображения: 0%

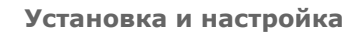

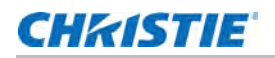

• Вертикальное смещение изображения WUXGA: +/-120%

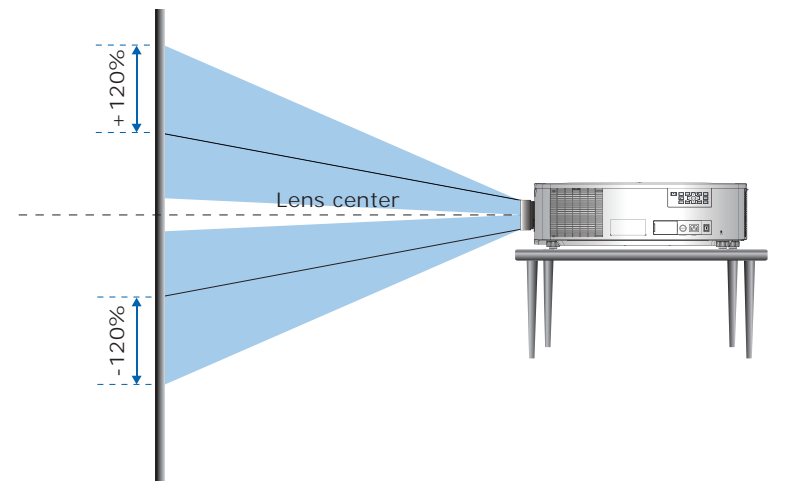

• Вертикальное смещение изображения HD: +/-140%

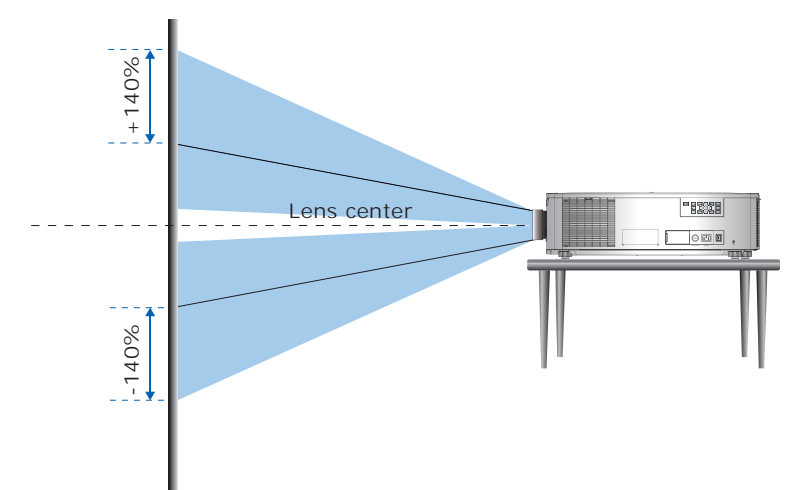

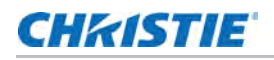

• Горизонтальное смещение изображения: +/-50%

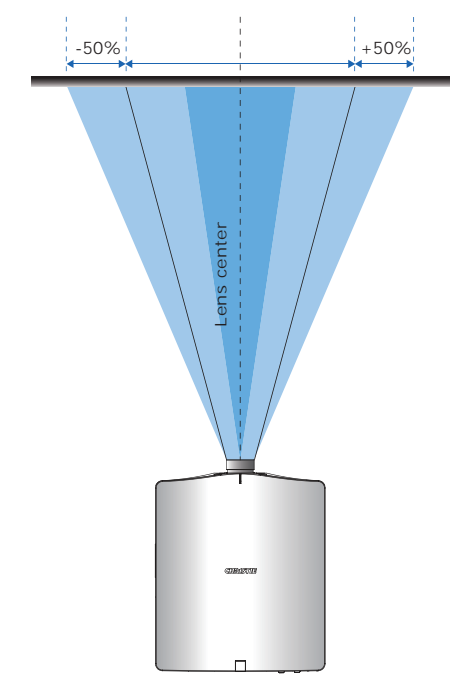

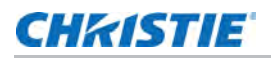

### <span id="page-34-0"></span>**Регулировка осевого направления**

При регулировке осевого направления активируется держатель объектива для устранения наклона между объективом и DMD, и повышения четкости, резкости и контрастности изображения. Для выполнения регулировки осевого направления возьмите торцевой ключ М4 и отрегулируйте три винта установки осевого направления на держателе объектива.

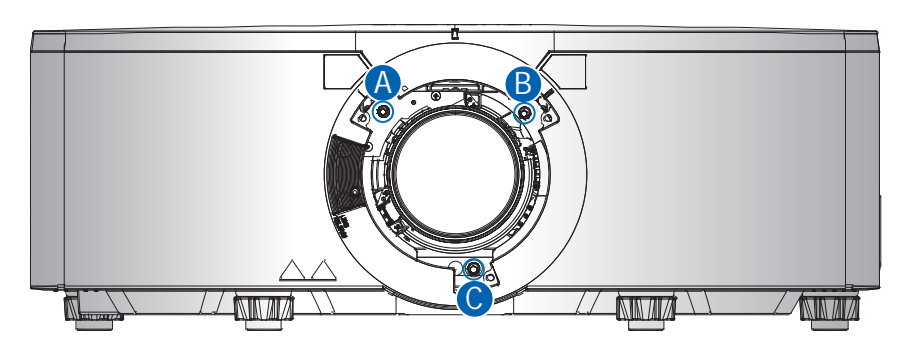

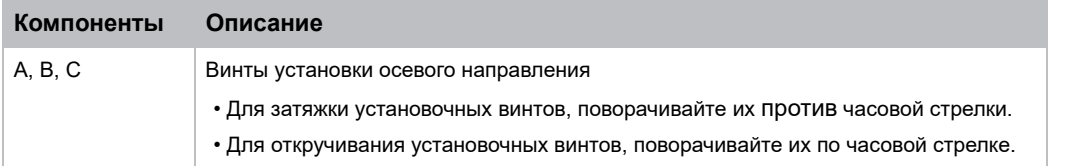

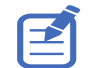

Christie рекомендует регулировать установочные винты на 1/4 оборота за один шаг. Установочные винты имеют высокую чувствительность настройки, и небольшая регулировка приведет к очевидным изменениям на экране.

Для выполнения регулировки осевого направления выполните следующие действия.

- 1. Выполните проецирование настроечной таблицы фокуса. **3**
	- i il **1 2**
- 2. Для оптимальной настройки фокуса в положении 1 на экране нажмите кнопку **FOCUS (ФОКУСИРОВКА) ▲ ИЛИ ▼.**
- 3. После того, как положение 1 окажется в фокусе, проверьте положение 2. Если положение 2 находится не в фокусе, отрегулируйте фокус в положении 2 на экране кнопкой **FOCUS (ФОКУСИРОВКА) •** или  $\blacktriangledown$ .
	- Если при нажатии на кнопку **FOCUS (ФОКУСИРОВКА) А** положение 2 окажется в фокусе, поверните установочный винт А по часовой стрелке.

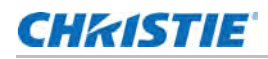

- Если при нажатии на кнопку **FOCUS (ФОКУСИРОВКА)** положение 2 окажется в фокусе, поверните установочный винт А против часовой стрелки.
- 4. Выполните фокусировку положения 1 повторно и проверьте, находится ли положение 2 также в фокусе. Если нет, повторяйте действия 3 и 4 до тех пор, пока положения 1 и 2 не окажутся в фокусе.
- 5. Для оптимальной настройки фокуса в положении 3 на экране поверните установочный винт С по часовой стрелке или против часовой стрелки.
	- Если при нажатии на кнопку **FOCUS (ФОКУСИРОВКА) А** положение 3 окажется в фокусе, поверните установочный винт С по часовой стрелке.
	- Если при нажатии на кнопку **FOCUS (ФОКУСИРОВКА)** положение 3 окажется в фокусе, поверните установочный винт С против часовой стрелки.
- 6. Повторяйте действия, начиная с 2, до достижения максимальной резкости проецируемой настроечной таблицы фокуса в центре, в левой, правой, верхней и нижней части экрана.
- 7. Если фокусное расстояние проектора настроить не удалось, сбросьте положение установочного винта.
	- a. Поверните установочные винты против часовой стрелки до упора.
	- b. Поверните установочные винта на 1,5 оборота по часовой стрелке, чтобы восстановить заводские настройки по умолчанию.
	- c. Убедитесь, что установочные винты находятся в положении, показанном на рисунке выше.

## **CHRISTIE**

# <span id="page-36-0"></span>**Подключение к устройствам**

В данном разделе приводится информация о подключении проектора Серия HS 2K к компьютеру и видеоаппаратуре.

# <span id="page-36-1"></span>**Подключение к компьютеру**

На схеме показаны кабели/разъемы, которые можно использовать для подключения к различным устройствам.

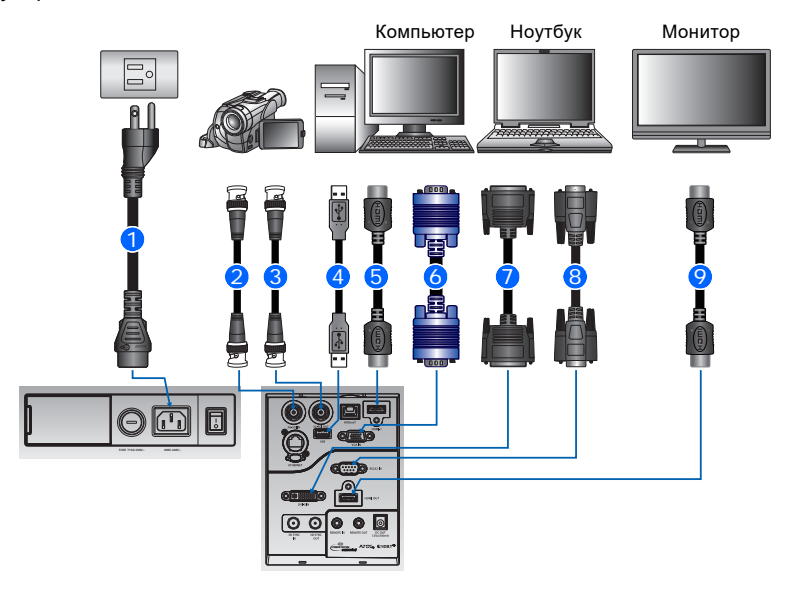

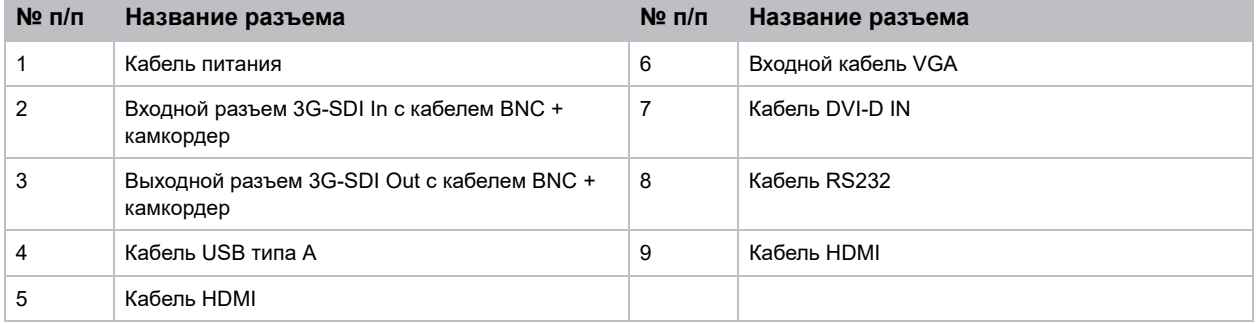

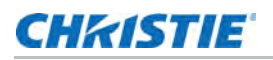

## <span id="page-37-0"></span>**Подключение к видеоаппаратуре**

На схеме показаны кабели/разъемы, которые можно использовать для подключения к различным источникам видеосигнала.

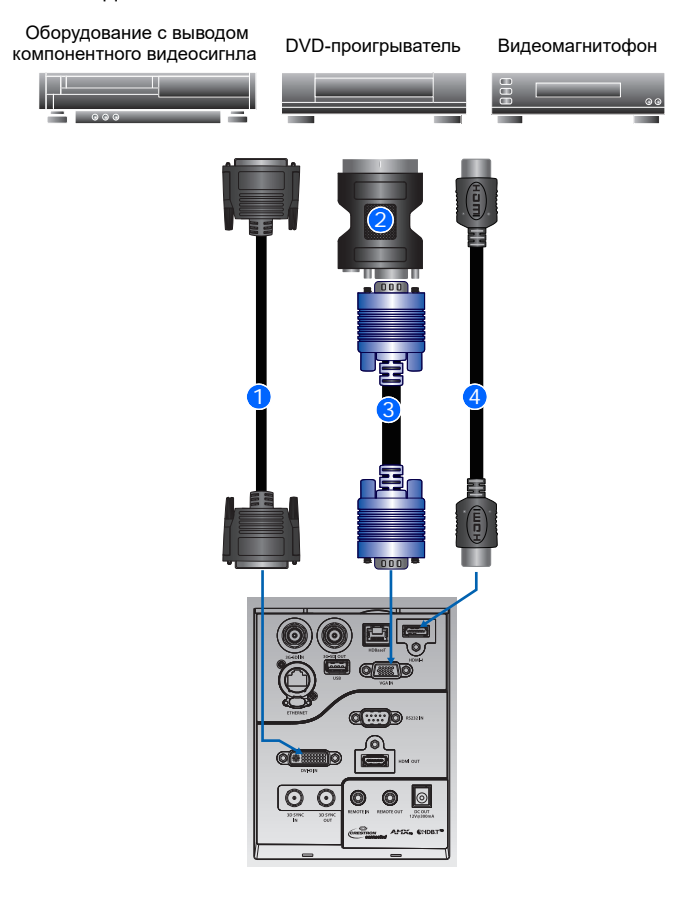

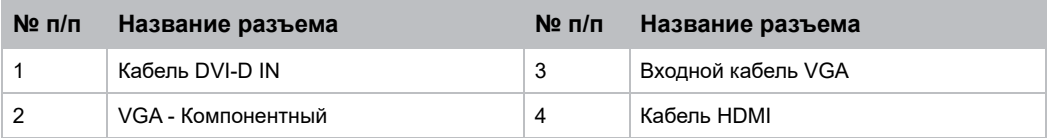

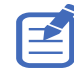

- После подключения к устройству ввода проектор автоматически определяет источник входного сигнала. Кроме того, источник входного сигнала можно выбрать нажатием кнопки **INPUT (ВХОД)**.
- В связи с различиями аппаратуры в различных странах, необходимые принадлежности в некоторых регионах отличаются от показанных на иллюстрации.
- Схемы предназначены только для иллюстрации и не означают, что эти принадлежности входят в комплект поставки проектора.

## **CHKISTIE**

# <span id="page-38-0"></span>**Характеристики подключения сигнала**

В этом разделе указаны характеристики подключения сигнала для проектора Серия HS 2K.

Приведенный ниже список форматов не является исчерпывающим, могут поддерживаться и другие форматы. Для получения дополнительных сведений обращайтесь в службу технической поддержки Christie.

# <span id="page-38-1"></span>**Видеоформаты VGA**

В этом разделе указаны видеоформаты для входа VGA.

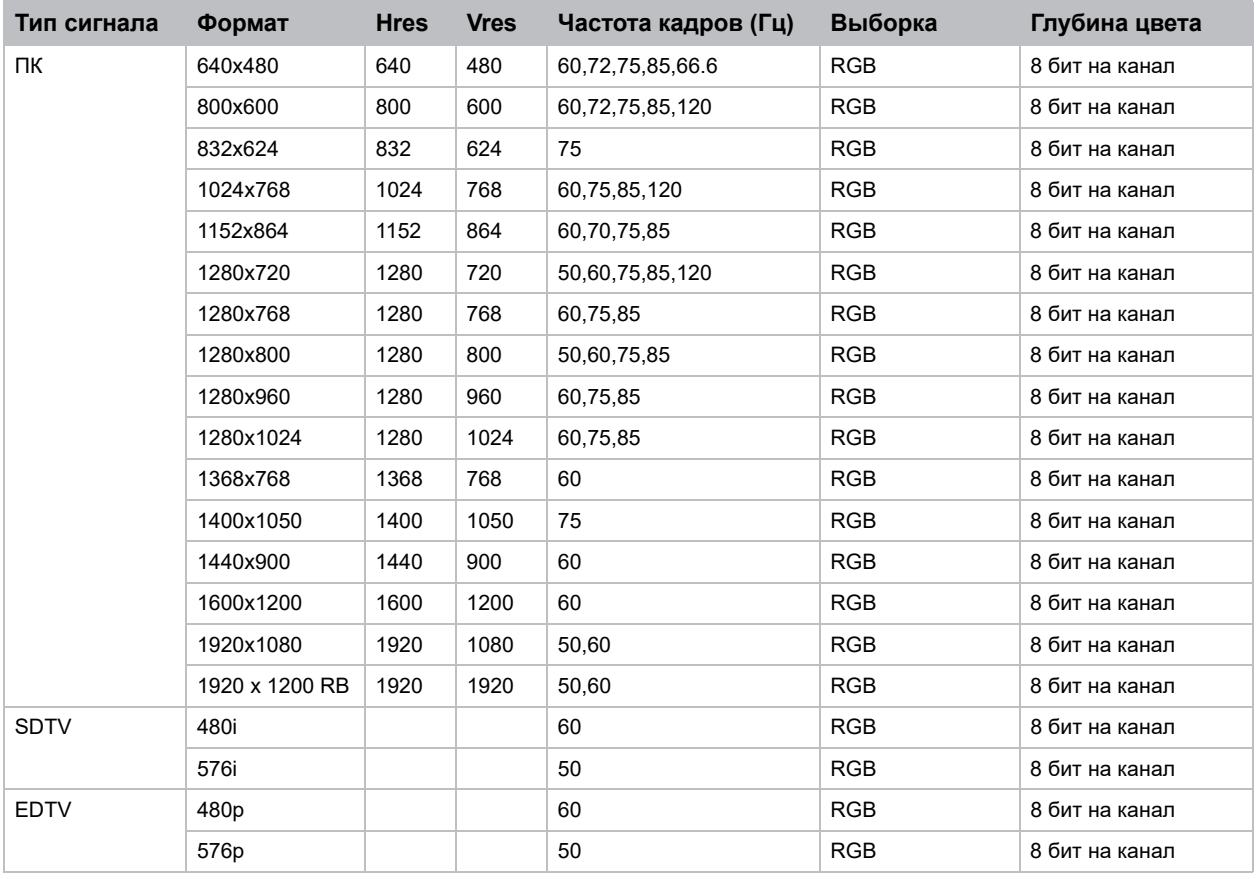

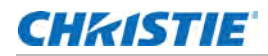

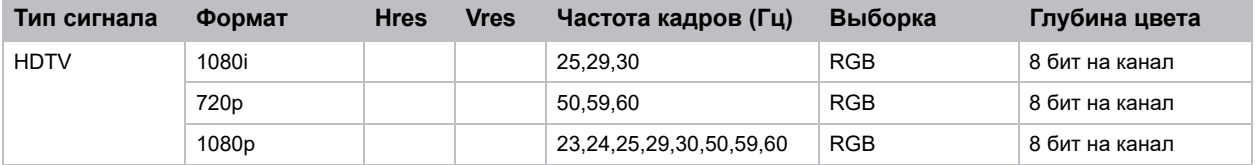

# <span id="page-39-0"></span>**Видеоформаты HDMI**

В этом разделе указаны видеоформаты для входа HDMI.

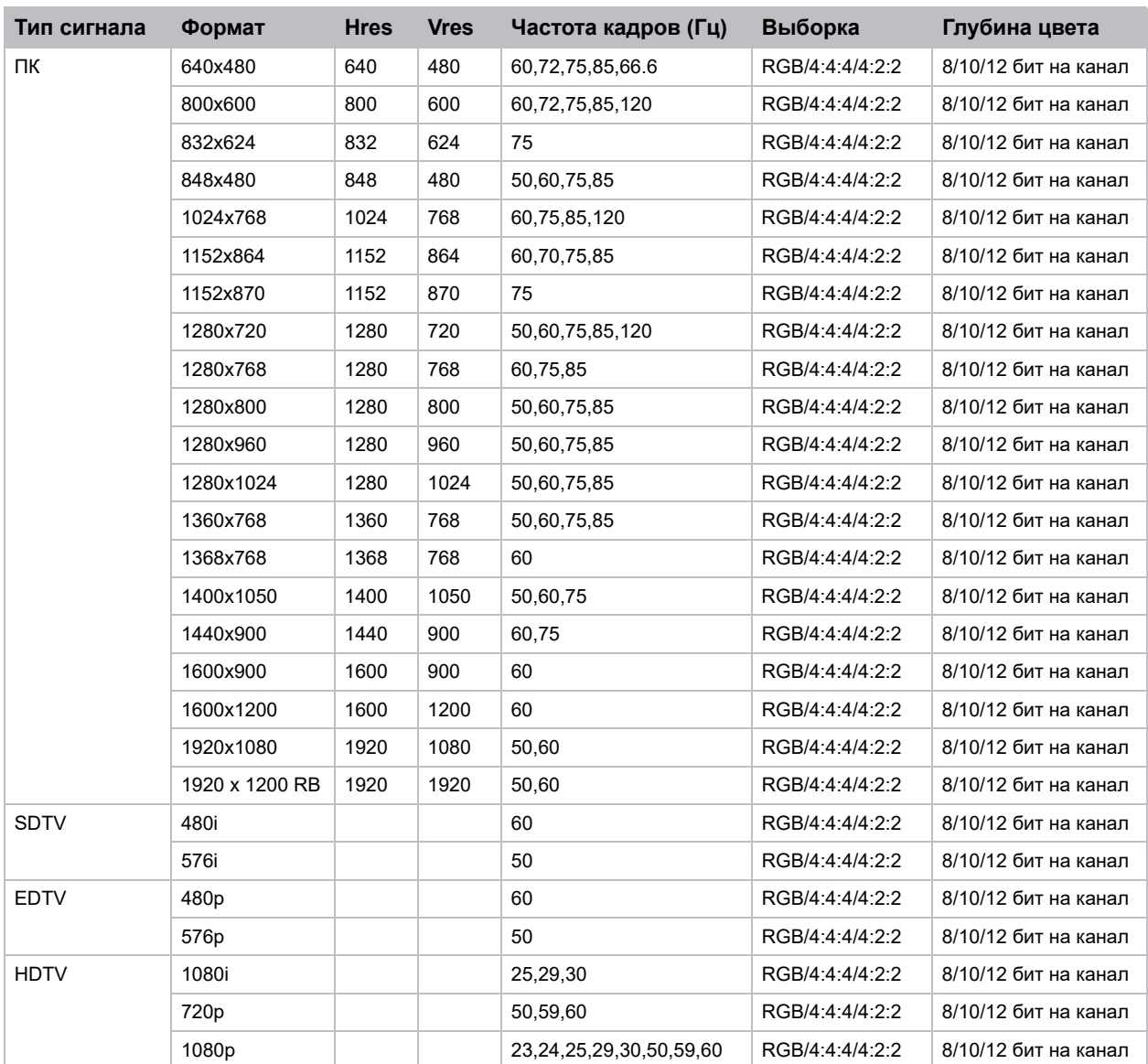

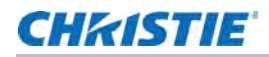

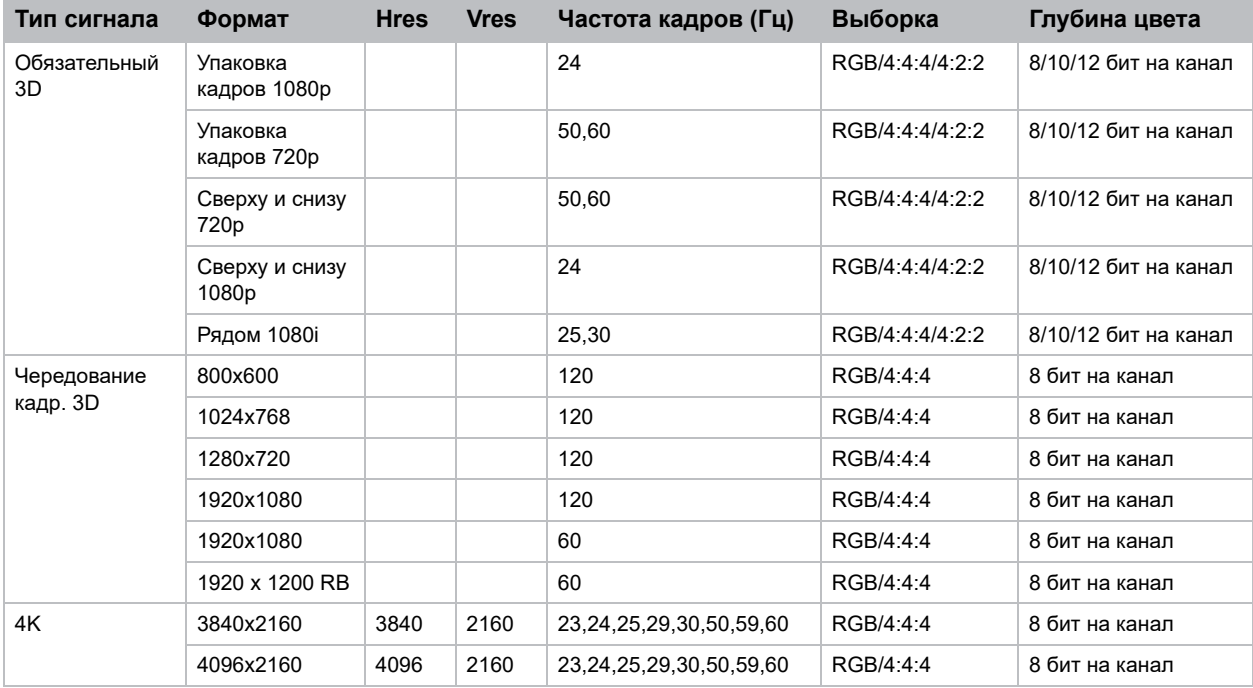

# <span id="page-40-0"></span>**Видеоформаты DVI**

В этом разделе указаны видеоформаты для входа DVI.

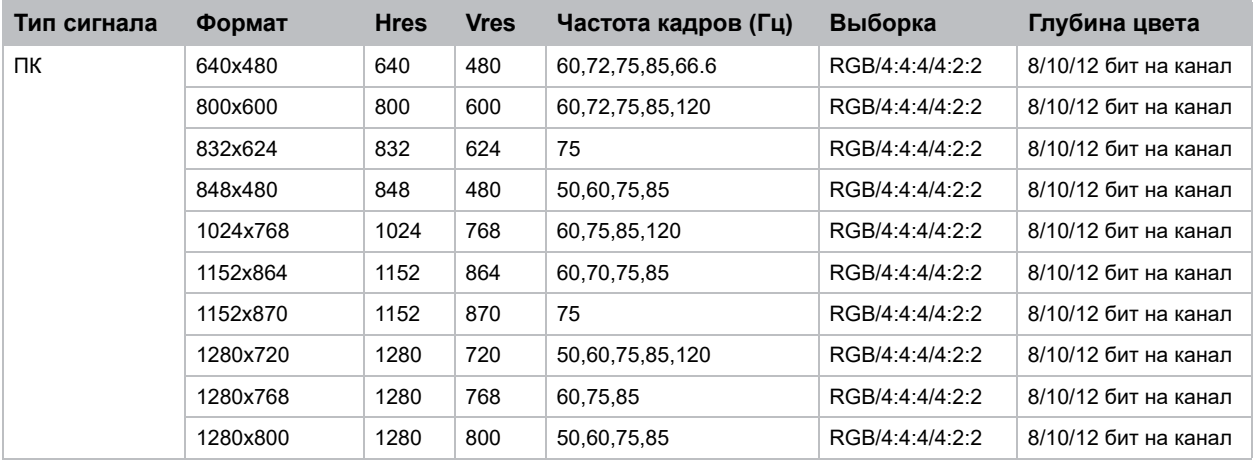

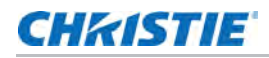

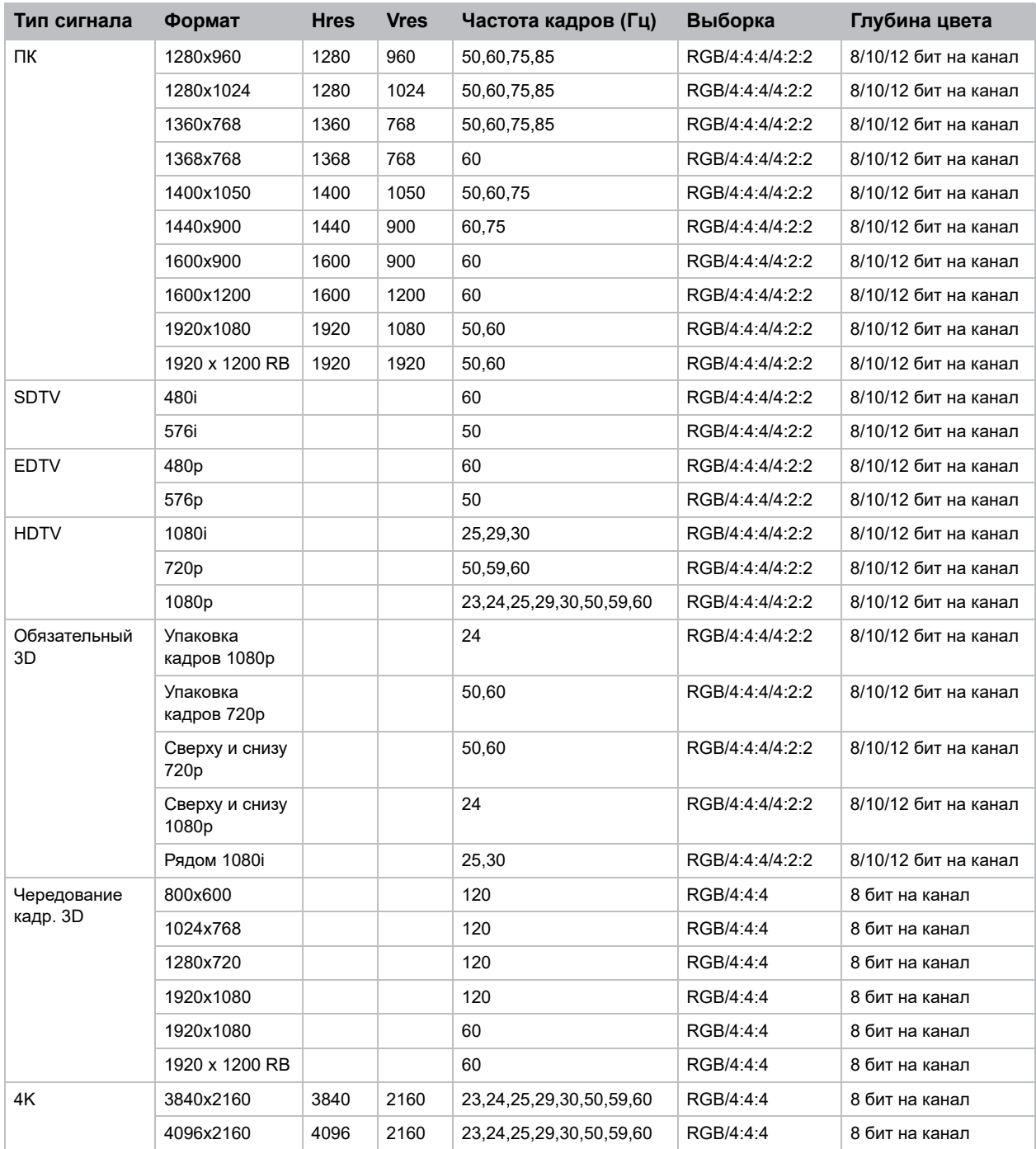

# <span id="page-42-0"></span>**Видеоформаты HDBaseT**

В этом разделе указаны видеоформаты для входа HDBaseT.

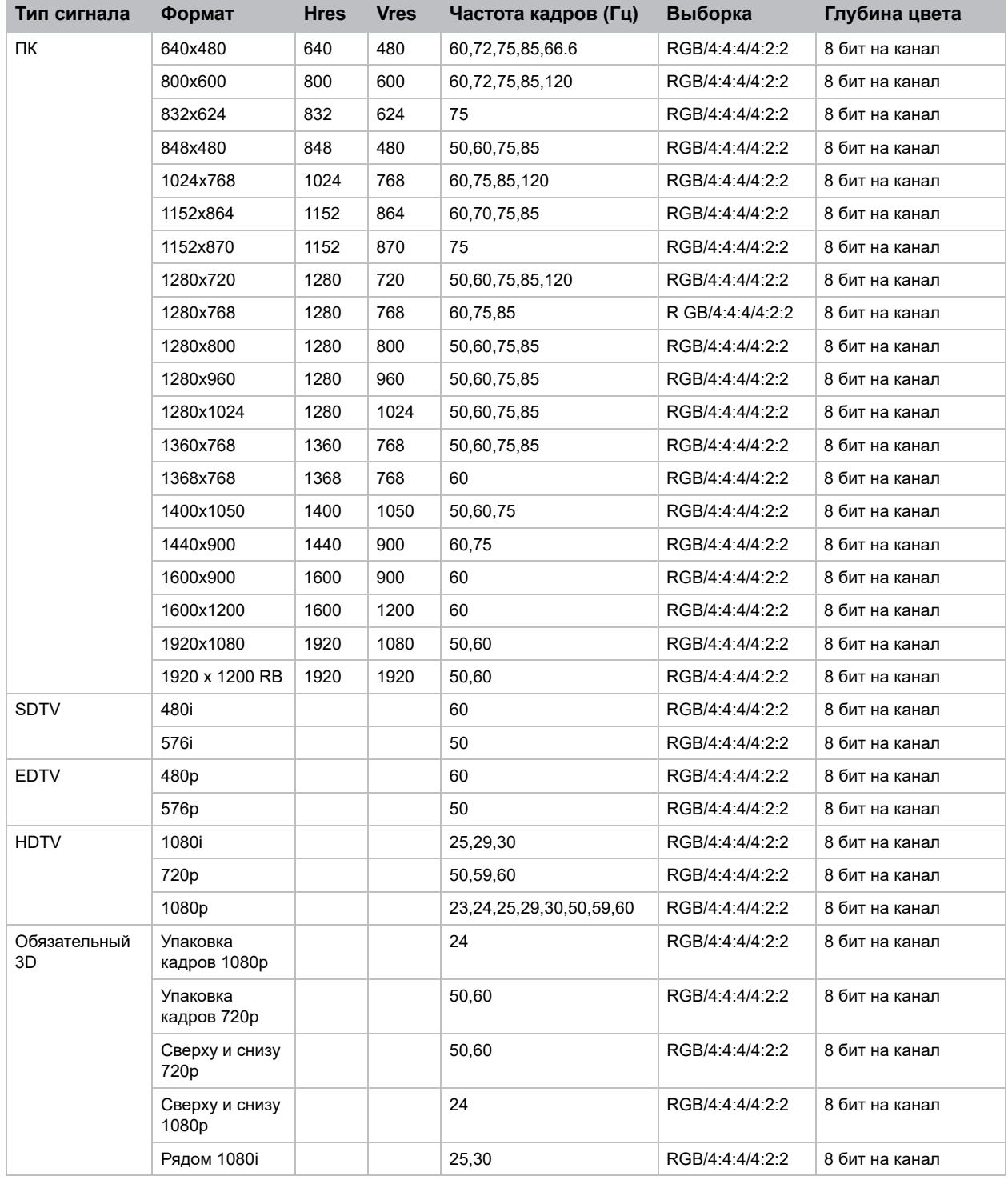

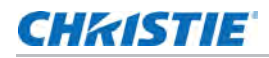

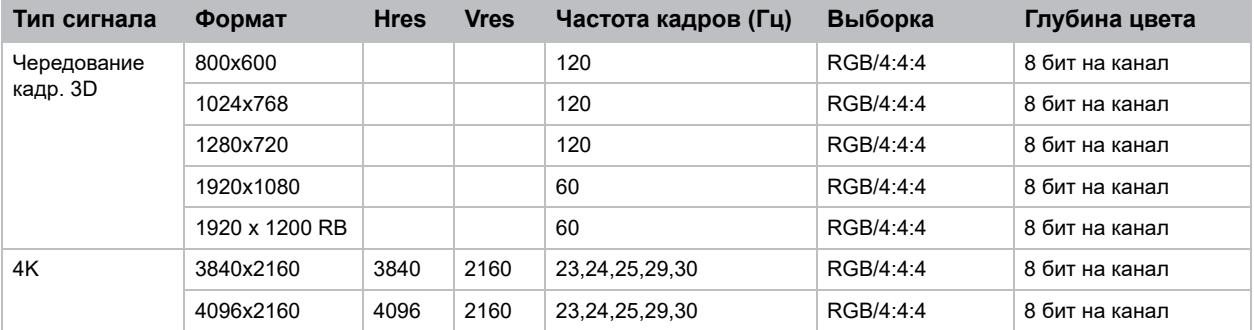

# <span id="page-43-0"></span>**Видеоформаты 3G-SDI**

В этом разделе указаны видеоформаты для входа 3G-SDI.

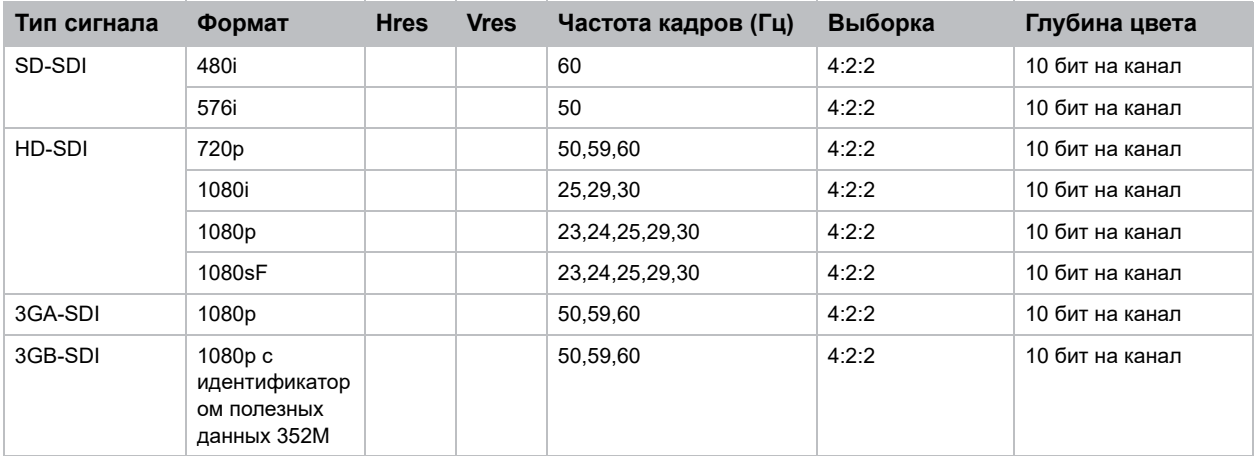

# <span id="page-44-0"></span>**Совместимость с функциями PIP/PBP (картинка в картинке/изображения рядом)**

В следующей таблице представлены сведения о совместимости с функциями PIP/PBP (картинка в картинке/изображения рядом).

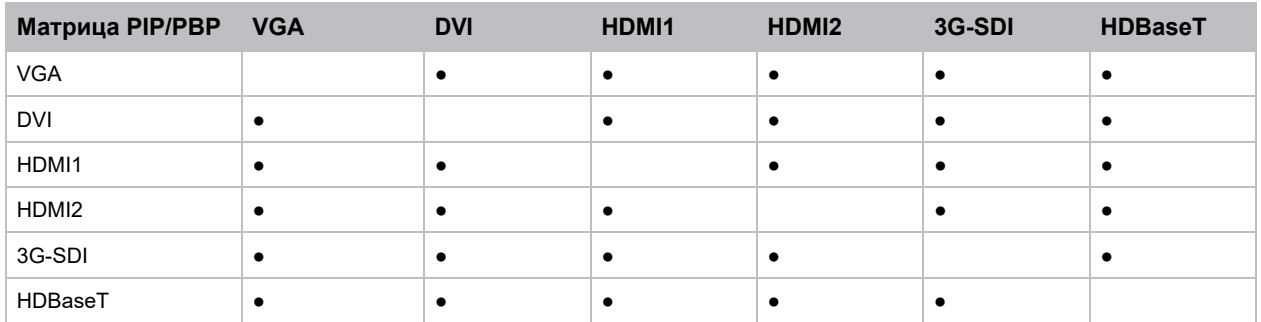

• Точка (●): Комбинации PIP/PBP доступны.

## **CHRISTIE**

# <span id="page-45-0"></span>**Нормативные требования**

Устройство соответствует перечисленным ниже нормативным требованиям по безопасности изделия, экологическим требованиям и электромагнитной совместимости (ЭМС).

# <span id="page-45-1"></span>**Безопасность**

- CAN/CSA C22.2 № 60950-1-07 Оборудование информационных технологий Требования безопасности - Часть 1: Общие требования
- ANSI/UL 60950-1-2014 Оборудование информационных технологий Требования безопасности Часть 1: Общие требования
- IEC/EN 60950-1 Оборудование информационных технологий Требования безопасности Часть 1: Общие требования

# <span id="page-45-2"></span>**Лазерная безопасность**

- IEC 60825-1 Безопасность лазерной аппаратуры Часть 1: Классификация оборудования и требования
- IEC/EN 62471-5 Фотобиологическая безопасность ламп и ламповых систем Часть 5: Проекционные аппараты
- FDA CDRH 21CFR 1040 Стандарты, определяющие эксплуатационные характеристики светоизлучающего оборудования

## <span id="page-45-3"></span>**Электромагнитная совместимость**

## <span id="page-45-4"></span>**Выбросы**

- FCC CFR47, часть 15, подраздел B, класс A -Излучатели непреднамеренных помех
- CAN ICES-3 (A/B) / NMB-3 (A) Оборудование информационных технологий (включая цифровые устройства)
- CISPR 32:2014/EN 55032:2014, класс А Оборудование информационных технологий
- IEC 61000-3-2/EN61000-3-2 Ограничения гармонических составляющих тока
- IEC 61000-3-3/EN61000-3-3 Ограничение изменений напряжения, колебаний напряжения и фликера

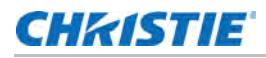

## <span id="page-46-0"></span>**Защита**

• Требования по электромагнитной совместимости CISPR 24/EN55024 – оборудование для работы с информационными технологиями

# <span id="page-46-1"></span>**Экологичность**

- Директива ЕС (2011/65/EC) по Ограничению использования некоторых опасных веществ в электрическом и электронном оборудовании (RoHS) с применимыми официальными поправками
- Директива ЕС (2012/19/ЕС) об отходах электрического и электронного оборудования (WEEE) с применимыми официальными поправками
- Регламент (EC) № 1907/2006 , касающийся правил регистрации, оценки, санкционирования и ограничения химических веществ (REACH), с применимыми официальными поправками
- Отраслевой приказ Министерства информатизации Китая № 39 (02/2006) по контролю над загрязнениями, вызванными электронной продукций информационных технологий и ПДК опасных веществ (SJ/T11363-2006), а также соответствующие требования к маркировке продуктов (SJ/T11364- 2006)

#### Corporate offices

Christie Digital Systems USA, Inc. Cypress ph: 714 236 8610

Christie Digital Systems Canada Inc. Kitchener ph: 519 744 8005

#### Worldwide offices

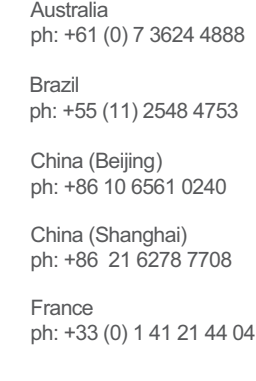

Korea (Seoul) ph: +82 2 702 1601 Japan (Tokyo) ph: 81 3 3599 7481 India ph: +91 (080) 6708 9999 ph: +49 2161 664540

**Germany** 

Mexico ph: +52 55 4744 1790

Republic of South Africa ph: +27 (0)11 510 0094

Russian Federation and Eastern Europe ph: +36 (0) 1 47 48 100

Singapore ph: +65 6877 8737

Spain ph: +34 91 633 9990

United Arab Emirates ph: +971 4 3206688

United Kingdom ph: +44 (0) 118 977 8000

United States (Arizona) ph: 602 943 5700

United States (New York) ph: 646 779 2014

Independant sales consultant offices

Italy ph: +39 (0) 2 9902 1161

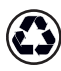

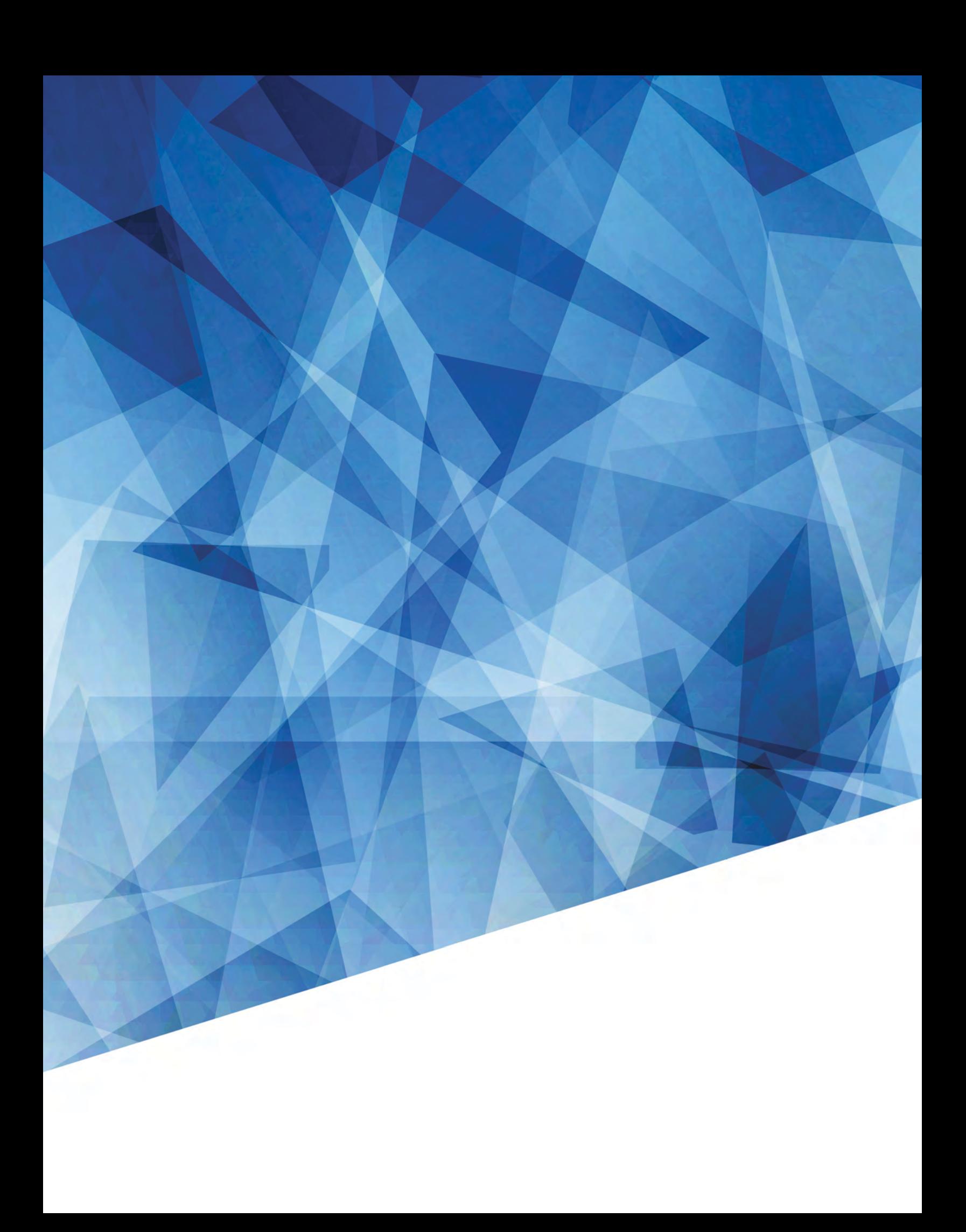